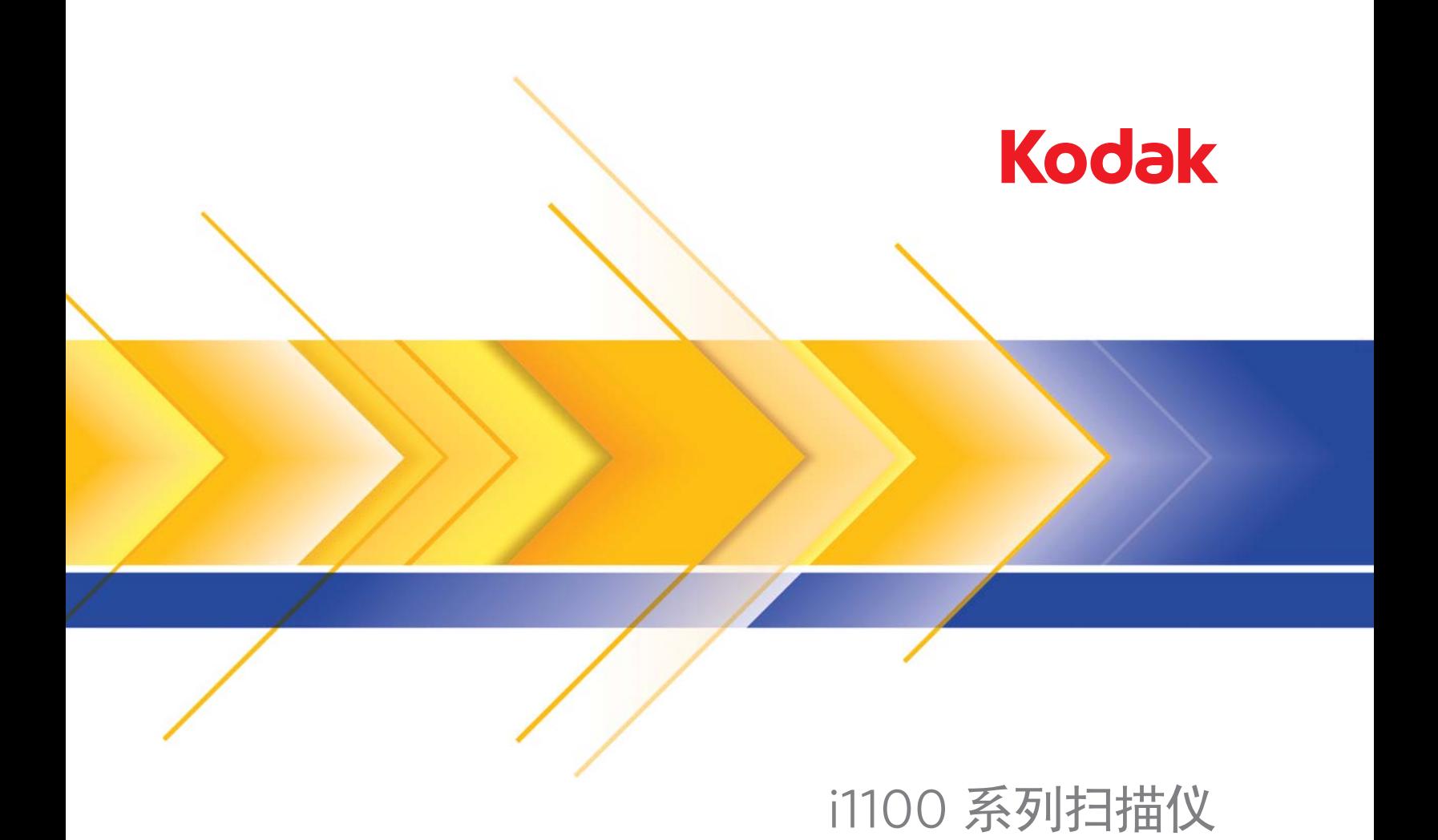

用户指南

# 第三方许可证

This software is based in part on the work of the Independent JPEG Group

Copyright (C)2009-2013 D. R. Commander. All Rights Reserved.

Redistribution and use in source and binary forms, with or without modification, are permitted provided that the following conditions are met:

- Redistributions of source code must retain the above copyright notice, this list of conditions and the following disclaimer.
- Redistributions in binary form must reproduce the above copyright notice, this list of conditions and the following disclaimer in the documentation and/or other materials provided with the distribution.
- Neither the name of the libjpeg-turbo Project nor the names of its contributors may be used to endorse or promote products derived from this software without specific prior written permission.

THIS SOFTWARE IS PROVIDED BY THE COPYRIGHT HOLDERS AND CONTRIBUTORS "AS IS", AND ANY EXPRESS OR IMPLIED WARRANTIES, INCLUDING, BUT NOT LIMITED TO, THE IMPLIED WARRANTIES OF MERCHANTABILITY AND FITNESS FOR A PARTICULAR PURPOSE ARE DISCLAIMED. IN NO EVENT SHALL THE COPYRIGHT HOLDERS OR CONTRIBUTORS BE LIABLE FOR ANY DIRECT, INDIRECT, INCIDENTAL, SPECIAL, EXEMPLARY, OR CONSEQUENTIAL DAMAGES (INCLUDING, BUT NOT LIMITED TO, PROCUREMENT OF SUBSTITUTE GOODS OR SERVICES; LOSS OF USE, DATA, OR PROFITS; OR BUSINESS INTERRUPTION) HOWEVER CAUSED AND ON ANY THEORY OF LIABILITY, WHETHER IN CONTRACT, STRICT LIABILITY, OR TORT (INCLUDING NEGLIGENCE OR OTHERWISE) ARISING IN ANY WAY OUT OF THE USE OF THIS SOFTWARE, EVEN IF ADVISED OF THE POSSIBILITY OF SUCH DAMAGE.

## 用户预防措施

- 将扫描仪置于平稳且可支撑 3.2 公斤 (7 磅) 的桌面上。
- 请勿将扫描仪安装在多积尘、潮湿或有水蒸气的区域。这可能导致触电或火灾。只在室内干燥的位置使用扫描仪和电源。
- 确保电源插座与扫描仪的距离不超过 1.52 米 (5 英尺),以便于插接。
- 请确定电源适配器已稳固插入墙上插座。否则,可能导致触电或火灾。
- 请勿损坏、捆扎、切割或修改电源线。这可能会导致触电或火灾。
- 仅使用随扫描仪提供的交流适配器。请勿将扫描仪的交流适配器用于任何其他产品上。
- 在电源插座周围保留足够空间,以便在出现紧急情况时可轻易拔下电源线。
- 如果扫描仪出现不寻常热烫、有奇怪的气味、冒烟或发出不熟悉的噪音,请勿使用。立即停止扫描仪操作并从墙上插座拔下电 源线。请联系 Kodak Alaris 服务中心。
- 请勿拆开或改装扫描仪或交流电适配器。
- 请勿搬移连接着电源线和界面电缆的扫描仪。这可能导致电源线 / 电缆损坏。在移动扫描仪前,应先从墙上插座拔下电源线。
- 请遵循建议的 Kodak Alaris 清洁程序。请勿使用气体、液体或汽油喷雾清洁剂。这些清洁剂会将灰尘、污垢和碎片转移到扫描 仪中的另一个位置,从而可能导致扫描仪故障。
- 化学产品的 "材料安全数据页" (MSDS) 可从下列 Kodak Alaris 网站获取:www.kodakalaris.com/go/msds 。访问网站中的 MSDS 时,您需要提供所需材料安全数据表的相关耗材目录编号。有关耗材及产品目录编号的信息,请参阅本指南稍后部分标 题为 "耗材和消耗品"的部分。
- 该设备不得用于视觉显示工作场所的直接视野中。为避免视觉显示工作场所内的阻碍反射,不得将该设备置于直接视野内。

## 环境信息

- 初达 i1100 系列扫描仪的设计符合全球环境要求。
- 我们提供关于处理在维护或维修期间所更换耗材的指导原则;请遵循当地法规或联系当地的 Kodak Alaris 以获取更多信息。
- 基于环境的考虑,该装置的弃置可能会受到限制。有关弃置或再利用信息,请联系您的当地政府,如果在美国, 请访问: www.kodakalaris.com/go/scannerrecycling 。
- 产品包装材料可循环使用。
- 零件也可循环使用。
- 初达 i1100 系列扫描仪符合"能源之星"标准,装运前的出厂默认值设置为 15 分钟。

## 欧盟

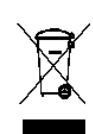

此符号表示当最后的用户要弃置本产品时,必须将它送到适当的机构以进行回收和循环再用。有关适用于本产品的 收集和回收计划的附加信息,请联系您当地的 Kodak Alaris 代表或参阅 www.kodakalaris.com/go/recycle 网页。

有关根据条规 (EC) 编号 1907/2006 (REACH) 第 59(1) 章包含在候选列表上存在物质的信息,请参考 www.kodakalaris.com/go/REACH 。

## 声发射

Maschinenlärminformationsverordnung – 3, GSGV Der arbeitsplatzbezogene Emissionswert beträgt <70 dB(A)。

[ 机器噪音信息条例 — 3, GSGV 操作员位置的噪音辐射值为 <70 dB(A)。 ]

## **EMC** 声明

美国:本设备经已经过测试并符合 FCC 规则第 15 部分中有关 B 类数字装置的限制。这些限制的目的是为了在居住环境使用该 设备时,可以提供合理的保护以防止有害干扰。本设备会产生、使用和辐射无线电射频能量,如果不按照说明手册中的指示安装 和使用,可能会对无线电通信造成有害干扰。但是,这并不能确保在某些特定安装中绝不会产生干扰。若通过关闭和打开设备电 源,确定本设备的确会对无线电或电视接收造成有害干扰,我们建议用户采取以下的一种或多种措施来排除干扰:

- 重新调整接收天线的方向和位置。
- 增加设备与接收器之间的间距。
- 将设备和接收器分别连接至不同的插座。
- 要获取其他建议,请联系代理商或有经验的无线电 / 电视技术人员。

未经遵循规则方的书面许可所进行的任何更改或修改将使用户无权操作本设备。若产品或产品特定附加组件或指定与产品一起安 装的其他配件有随附的屏蔽接口电缆,必须加以使用以确保符合 FCC 规定。

韩国:由于此设备获得家庭使用的 EMC 注册,因此可在任何地点使用,包括住宅区。

미 기기는 가정용으로 전자파적합동록을 한 기기로서 주거지역에서는 물론 모든 지역에서 사용할 수 있습니다.

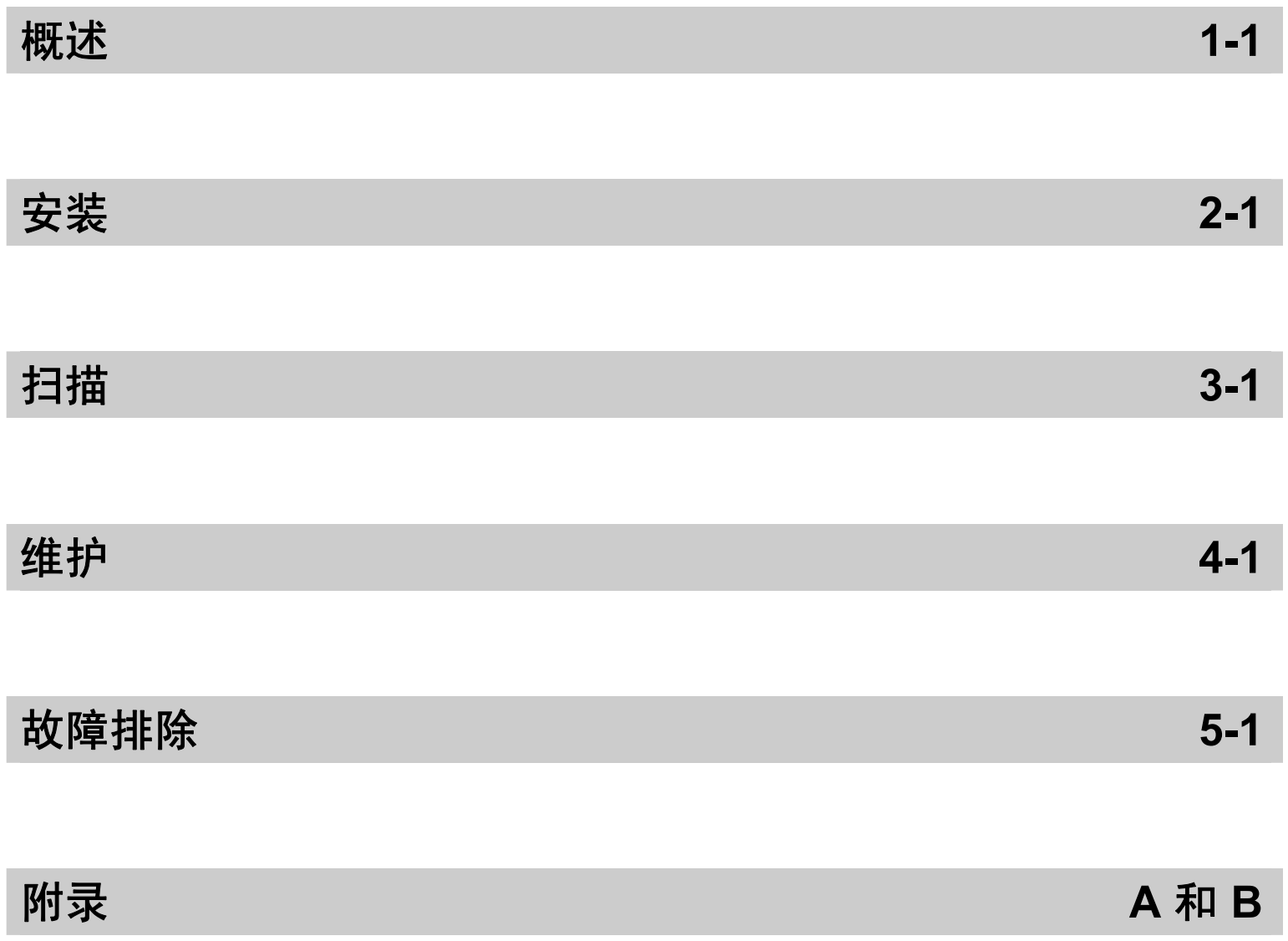

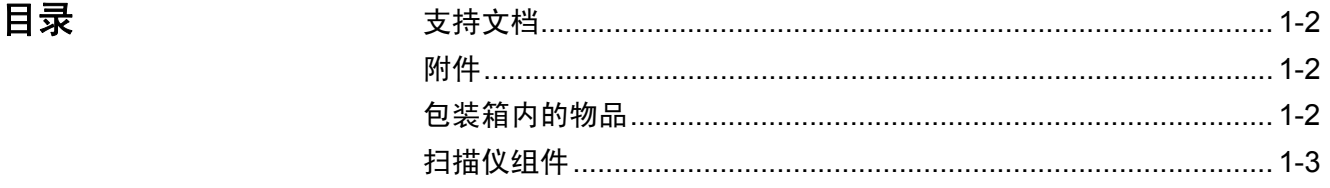

柯达 i1100 系列扫描仪为紧凑型文 档扫描仪,是个人和桌面工作组的理 想选择。所有此型号扫描仪都包含一 个智能触控功能,可以让您只需点按 一个按钮,即可将文档发送到电子邮 件、打印或各种应用程序。 i1100 系 列扫描仪也支持可选的*柯达* A3 尺寸 平板附件或*柯达* Legal 尺寸平板附 件。

所有此型号扫描仪都采用接近触摸 技术, 允许您无需实际按下"开始 / 滚动"按钮便可执行一项操作 (例 如,开始扫描或滚动浏览智能触控选项)。

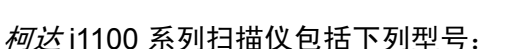

- 柯达 **i1190/i1190E** 扫描仪 双面扫描仪,以 200 和 300 dpi 进行 黑白、彩色和灰度扫描时可以每分钟扫描 40 个页面。您可以一次扫 描75 个文档, 双 LED 指示灯提供优异的影像质量。 i1190E 扫描仪具有*内置*嵌入式影像处理能力, 可在扫描仪电子元件 内处理影像,减少对 PC 处理器的依赖性。配置较低的 PC 也可用于支 持i1190E 扫描仪。
- <u>• *柯达* ScanMate i1150 型扫描仪 双面扫描仪,以 200 和 300 dpi</u> 进行黑白、彩色和灰度扫描时可以每分钟扫描 30 页, 使用"突发"功 能时,对于前 10 个文档,每分钟可处理 40 页。 i1150 型扫描仪可让 您一次扫描 75 个文档,双 LED 指示灯提供优异的影像质量。
- 注意: 本 《使用指南》提供关于柯达 *i1100* 系列扫描仪的信息和操作程 序。本指南中的图例显示的是*柯达* i1190 扫描仪;您所购买的型 号外观可能有所不同。除非另有说明,本指南中的信息适用于所 有此型号扫描仪。

 $\mathbf{\dot{\boldsymbol{\mathrm{y}}}}$  **技术者 计算术 人工** 除了本 《使用指南》外,也提供下列文档:

- 安装指南 提供安装扫描仪的逐步程序。
- 扫描设置指南 TWAIN 数据源和 ISIS 驱动程序将随*柯达* i1100 系列 扫描仪提供。《扫描设置指南》说明如何使用基本影像处理功能,并在 安装光盘上以 PDF 格式提供。
- 智能触控使用指南 提供如何使用智能触控功能的信息和程序。 该指 南可通过智能触控应用程序内的 "帮助"菜单获取。
- 参考指南 提供清洁扫描仪的简易直观的步骤。 请将本指南放在靠近 扫描仪的地方以便随时参考。

# 附件 • 柯达 **A3** 尺寸平板附件 — 柯达 A3 尺寸平板增加了处理纸张尺寸达 11 x 17 英寸 (A3) 的异常文档扫描功能。产品目录号:189 4351

• 柯达 **Legal** 尺寸平板附件 — 柯达 Legal 尺寸平板增加了处理纸张尺 寸达 Legal/ 8.5 x 14 英寸 / 216 x 356 毫米的异常文档扫描功能。 产品目录号:119 9470

# 包装箱内的物品 打开包装箱并检查内容物须知:

- 
- *柯达* i1190E 或 i1190 扫描仪或 柯达 *ScanMate* i1150 扫描仪
- USB 2.0 电缆
- 电源适配器
- AC 插头适配器
- 安装光盘
- 英文印刷版 《参考指南》
- 印刷版 《安装指南》
- 其他信息小册子

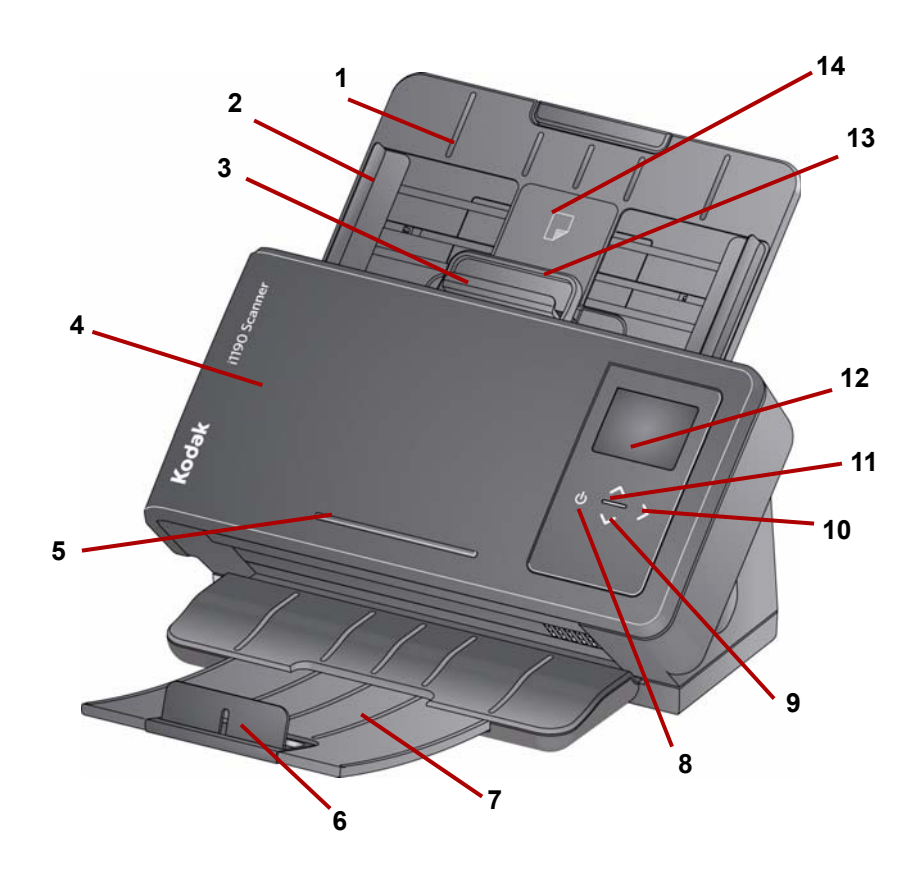

- 输入托盘 对于 i1150 扫描仪,输入托盘最多可容纳 75 个文档;对 于 i1190 和 i1190E 扫描仪,输入托盘最多可容纳 75 个文档 (20 磅 / 80 克 / 平方米), 并且可以延长以适应长达 legal 尺寸 (14 英寸)的 文档。
- 侧导轨 侧导轨可以移入和移出,以适合要扫描的文档的大小。
- **间隙释放杆** 可以让您为需要特别处理的文档(如严重受损的文档) 手动调整进纸滚筒和分纸滚筒之间的间隔。使用间隙释放杆时, 将间 隙释放杆拉出,以执行特殊文档进纸。完成进纸后,将间隙释放杆推 回原位。
- 扫描仪护盖 可让您访问内部组件,如成像区和进纸与分纸滚筒。
- 凸耳 用于固定小型参考文档。
- 终端挡板 扫描文档时可抬起,以更好地堆叠文档。
- 输出托盘 收集扫描的文档。输出托盘可以拉出并延长以适应长达 35.56 厘米 (14 英寸)的文档。
- 电源按钮 触摸此位置可开启扫描仪。
- 向上和向下滚动按钮 可让您通过触摸向上或向下滚动按钮选择或 滚动预先定义的功能或应用程序。
- 开始按钮 开始扫描并启动选择的应用程序 (与操作员控制面板中 显示的编号关联)。
- **11** 指示灯 亮起或闪烁以指示扫描仪的状态。有关更多信息,请参阅 第 5 章 "*故障排除*"。
- **12** 操作员控制面板 显示 1 9 和消息。这些编号相应于预先定义的功 能。 **U** 或 **E** 将会在出现错误时显示。

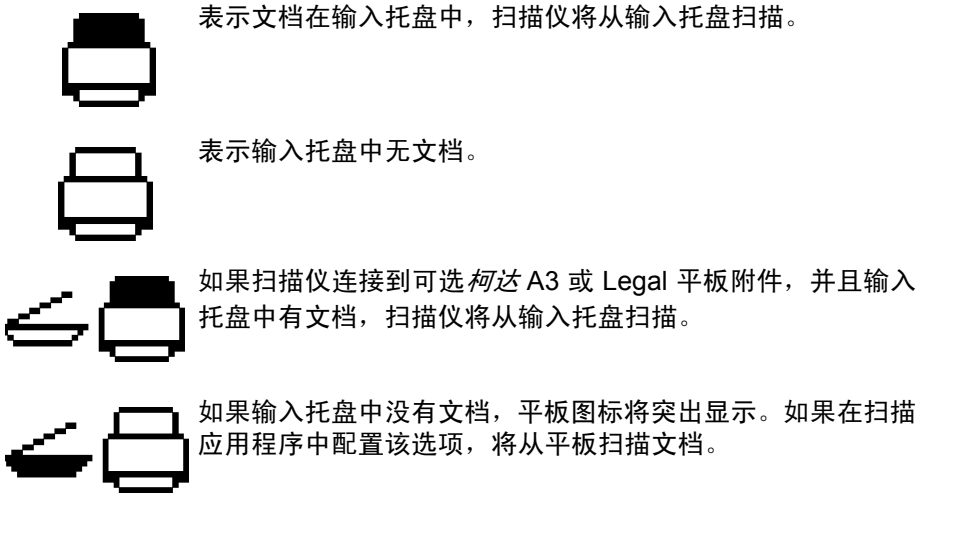

- **13** 扫描仪护盖释放杆 打开扫描仪存取纸张路径以进行清洁工作或清除 卡纸。
- 14 ID-1 卡放置位置 用于扫描一张纵向放置的小卡(即, 美国驾驶执 照或其他信用卡大小的身份证)。还有一个 ID-2 卡放置位置,用于扫 描一张横向放置的大卡 (例如, 2010 年 11 月以前颁发的德国身份 证)(*正面视图中不显示该位置*)。
- 注意: 对于带有浮雕字符的身份证, 应将其浮雕面朝上放置。

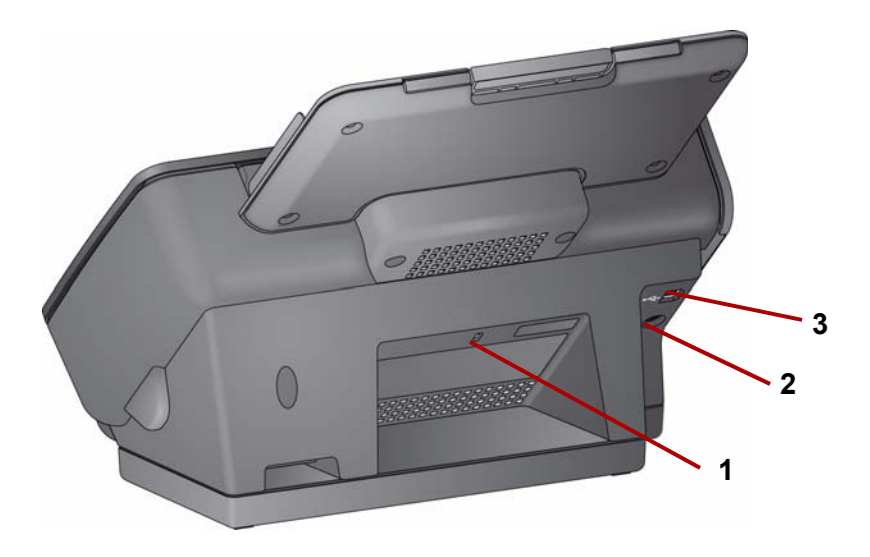

- **1** 安全锁插槽 将安全锁连接到扫描仪。您可以从办公用品店购买标准 安全锁。有关安装程序信息,请参阅安全锁随附的说明。
- **2** 电源插槽 将电源连接到扫描仪。
- **3 USB** 端口 将扫描仪连接到 PC。

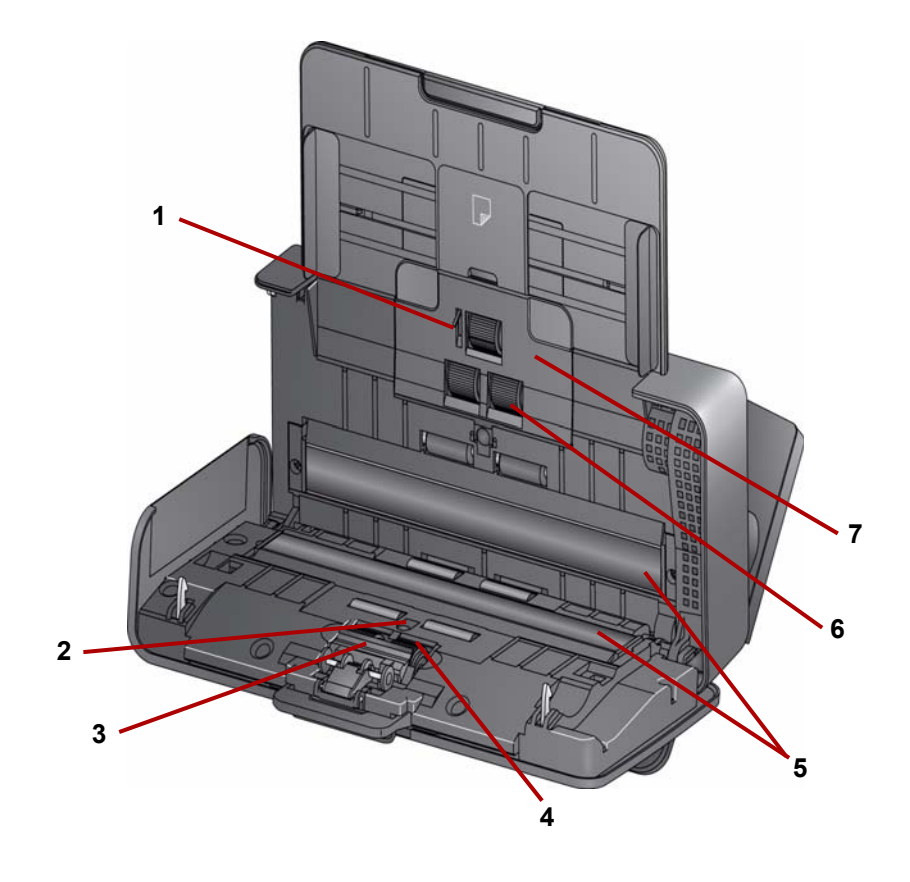

- 纸张存在传感器 检测输入托盘中是否存在文档。
- **2 UDDS** 和 **IDP** 传感器 用于检测重张进纸和文档边缘。
- 预分纸垫片 在清洁或更换分纸滚筒时,将此垫片拉出。
- 分纸滚筒提供多种文档大小、厚度和纹理的顺畅文档进纸和分纸。
- 成像导轨 为获取最佳影像质量,请保持成像区清洁。
- 进纸滚筒 提供顺畅的进纸及分开各种尺寸、厚度和纹理的文档。
- 进纸滚筒护盖 清洁或更换进纸滚筒时取下此护盖。

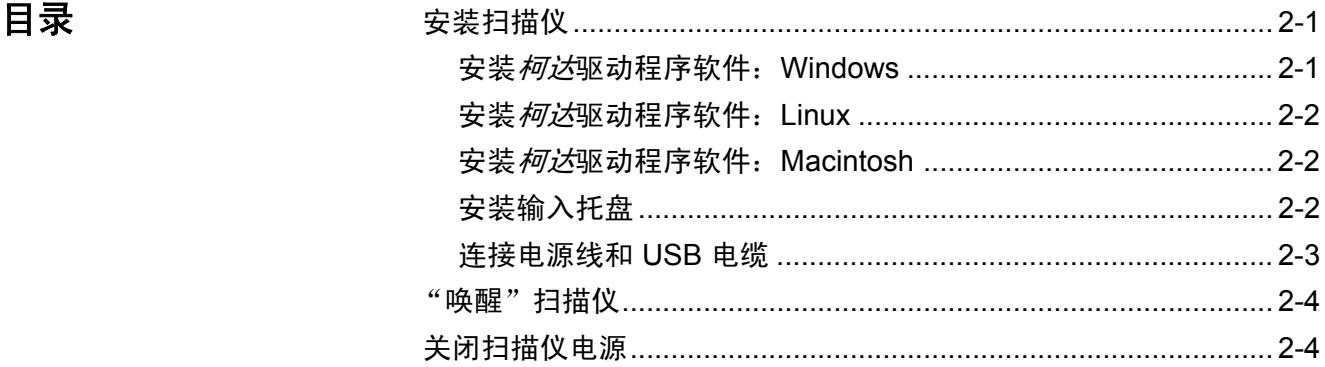

安装扫描仪 本章节提供扫描仪随附的 《安装指南》的详细信息。按照所提供的步骤 顺序安装您的扫描仪。

注意:如果您已经执行了《安装指南》中的所有步骤,即可略过本章节。

# 1. 将*柯达* i1100 系列扫描仪安装光盘放入光盘驱动器。安装程序将自动 启动。

- 注意: 若光盘未自动启动, 请打开桌面上的"我的电脑"图标。双击 您的光盘驱动器图标,然后双击 **setup.exe**。
- 2. 按照显示的提示操作,直到安装过程完成。

安装*柯达*驱动程序软件: *Windows* 操作系统

## 安装*柯达*驱动程序软件: *Linux* 操作系统

Linux 驱动程序可在 Kodak Alaris 网站上找到。请访问 www.kodakalaris.com/go/IMsupport 获取最新的 Linux 驱动程序及安装 步骤。

将扫描仪连接到计算机*之前*请先安装驱动程序软件。

注意:

- 根据您要安装软件的操作系统(Ubuntu、Fedora 或 SUSE),安装步 骤可能会稍微不同。
- 柯达扫描仪软件要求 QT3。检查您的系统是否已安装这些设备 (例如, Fedora:应用程序 **>** 添加 **/** 删除软件)。
- 您必须是高级用户才可安装此软件。

## 安装*柯达*驱动程序软件: *Macintosh* 操作系统

Macintosh 驱动程序可在 Kodak Alaris 网站上找到。请访问 www.kodakalaris.com/go/IMsupport 获取最新的 Macintosh 驱动程序及 安装步骤。

将扫描仪连接到计算机*之前*请先安装驱动程序软件。

注意:根据您要安装软件的操作系统版本 (10.8、10.9、10.10), 安装 步骤可能会稍微不同。

安装输入托盘 如下图所示,安装输入托盘:

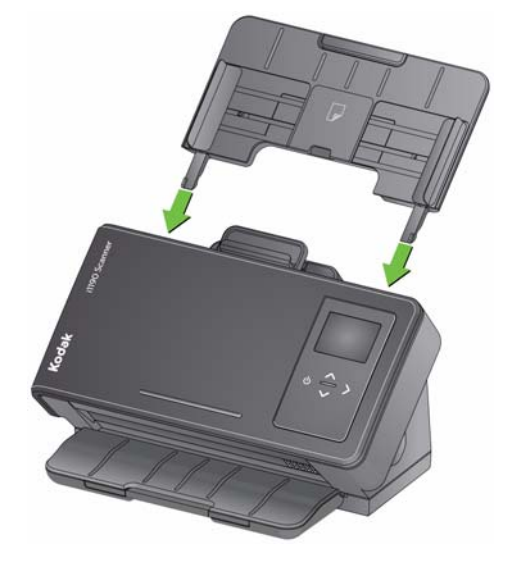

连接电源适配器和 **USB** 电缆 安装驱动程序后,请将电源适配器和 USB 电缆连接到扫描仪。请参阅下图 进行正确连接。确保电源插座与扫描仪的距离不超过 1.52 米 (5 英尺), 以便于接插。

- 1. 从扫描仪随附的插头适配器中选择适用于您所在地区的交流插头适 配器。
- 2. 将正确的交流插头适配器连接到电源适配器,然后将电源适配器插入 墙上插座。

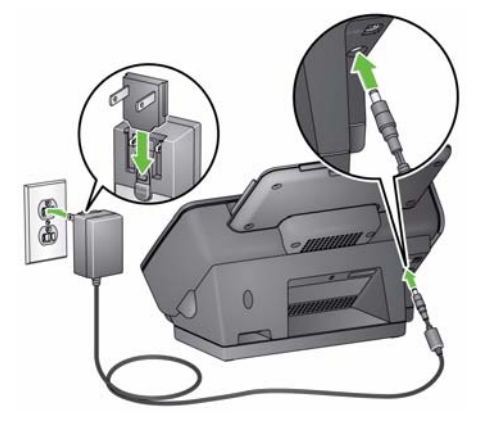

3. 将电源适配器插入扫描仪的电源插槽。

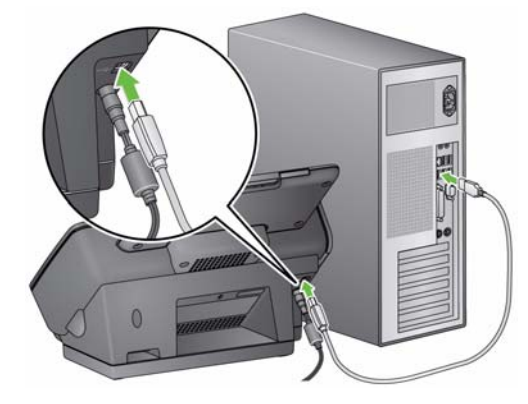

4. 将 USB 电缆连接到位于扫描仪背面的扫描仪 USB 插槽。

5. 将 USB 电缆的另一端连接到您计算机上的正确 USB 插槽。扫描仪将 自动通电并可使用。

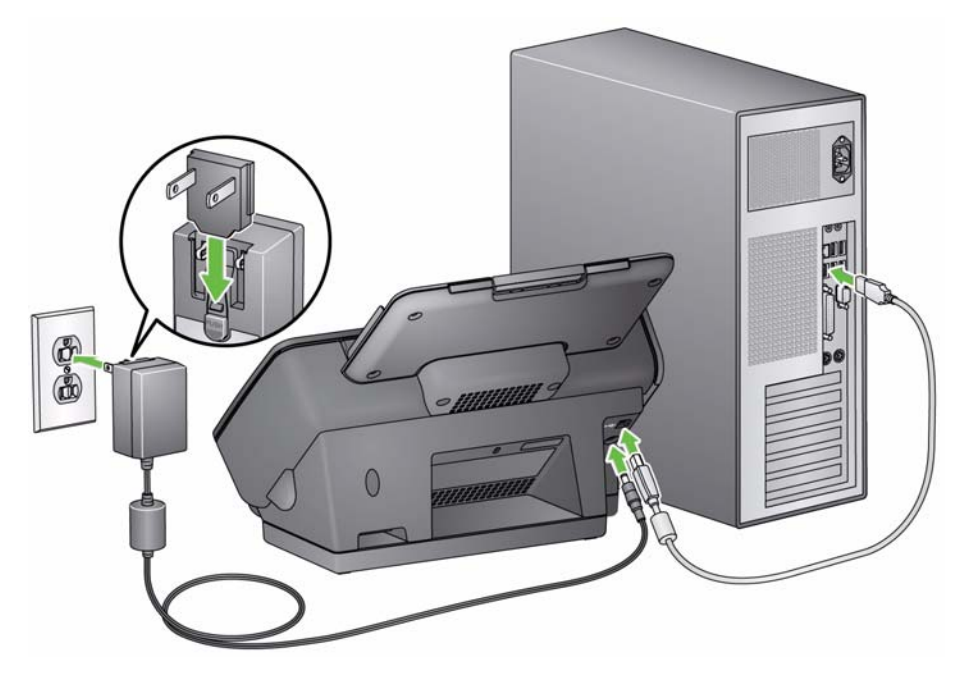

"唤醒"扫描仪 **2000 如果扫描仪尚未打开电源,按扫描仪上的任意按钮**(例如,向上、向下、 启动或电源)。

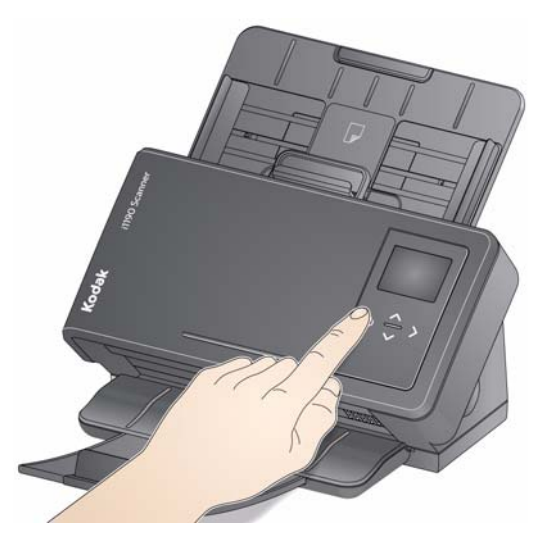

关闭扫描仪电源 若要关闭扫描仪的电源,按住电源按钮 1 秒钟。

注意: 当扫描器处于节能模式较长一段时间后, *关闭电源*节能功能也会 关闭扫描仪。默认时间为 15 分钟, 但是, 您可以通过扫描应用程 序配置该时间段。有效值为 1 至 240 分钟。

# **3** 扫描

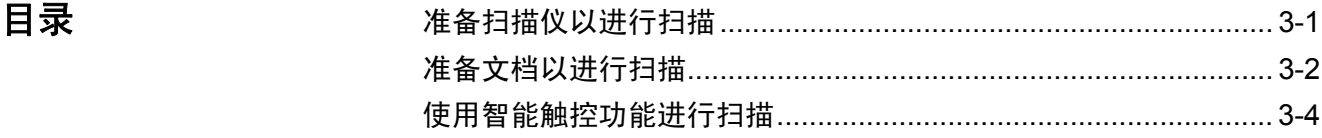

- 注备扫描仪以进行扫描 1. 确定扫描仪已打开电源并准备好扫描(电源按钮将呈绿色稳定亮起)。
	- 2. 调整侧导轨 (将侧导轨滑入或滑出)以适合您要扫描的文档尺寸。

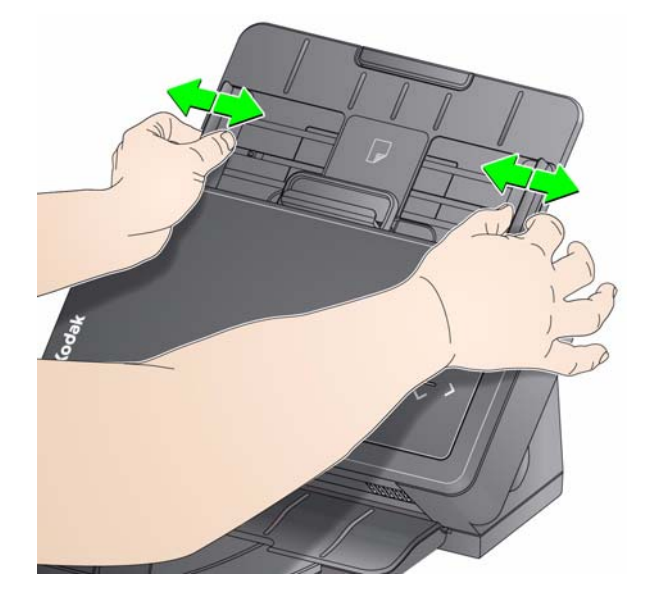

3. 如果必要,可调整输入和输出托盘以满足您的扫描需求。输出托盘可以 延长以适应长达 35.56 厘米 (14 英寸)的文档。提供了一个终端挡板 来适应文档堆叠。根据需要提起该终端挡板以扫描长达 A4 (11.7 英寸) 的文档。

注意: 当扫描长于 A4 (11.7 英寸)的文档时, 请降下该终端挡板。

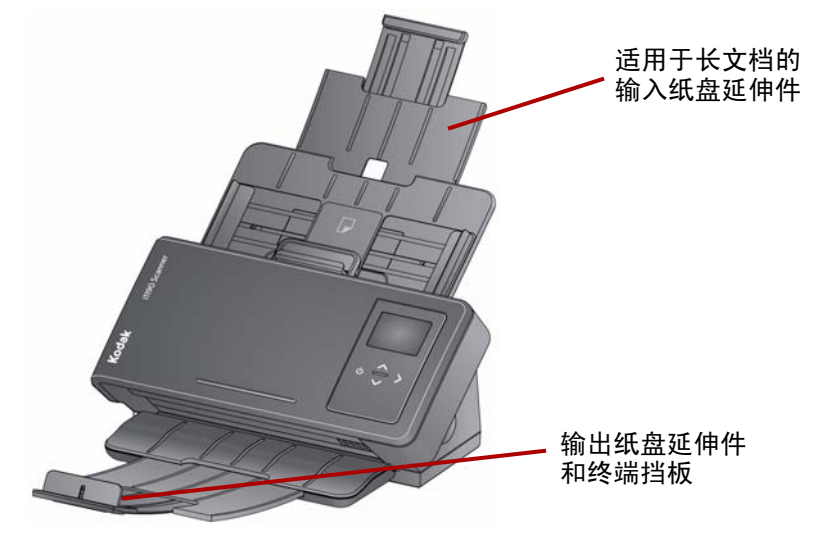

注意: 在扫描小文档 (例如, 信用卡、美国驾驶执照等)时, 文档必 须纵向送进扫描仪。

准备好要进行扫描的 文档

- 1. 标准纸张尺寸的文档可以很轻松的送进扫描仪。组织您的文档以进行 扫描时,可堆叠文档,使前缘在输入托盘中对齐并居中。这样即可使 进纸器一次将文档送入扫描仪。
- 2. 扫描之前取下所有钉书钉和回形针。文档上的钉书钉和回形针都可能 会损坏扫描仪和文档。
- 3. 开始扫描之前,纸张上的所有墨水和改正液必须已干。
- 4. 将要扫描的文档放入进纸托盘。确定文档的正面背着输入托盘,以及 先将文档顶部插入输入托盘。

5. 如果扫描小文档, 如驾驶执照或信用卡, 应一次扫描一个文档 (纵 向)或与较大的文档一起成批扫描。请确保纵向扫描小文档。成批扫 描时,您需要先成批放置小文档。

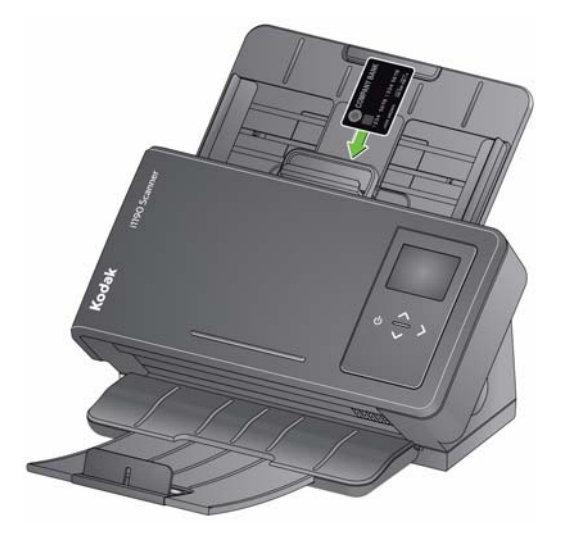

**智能触控 —** "智能触控" 应用程序将会在您安装*柯达*驱动程序软件时安 装。 Kodak Alaris 提供的智能触控功能可让您快速方便地执行常用的扫 描任务;例如:

- 创建打印报告的可搜索 PDF
- 扫描、传真 / 打印发票
- 扫描照片以添加到简报

以下预定义的任务快捷方式可用。您可以修改和重新命名任何快捷方式 以创建您自己的自定义任务。您也可以在将影像发送到目的地之前,预 览和轻松编辑这些影像 (缩放、平移、旋转、裁剪等)。

彩色 **PDF** — 扫描彩色文档并将其另存为 PDF 文件。

黑白 **PDF** — 扫描文档并将其另存为黑白 PDF 文件。

黑白 **RTF** — 扫描可使用单词处理应用程序打开的黑白文档。此文档将 被另存为 RTF 文件。

彩色 **JPEG** — 扫描彩色照片并将其另存为 JPG 文件。

黑白单页 **TIFF** — 扫描黑白文档并将图像保存到各个单页 TIFF 文件中。

黑白多页 **TIFF** — 扫描黑白文档并将所有图像保存在一个多页 TIFF 文 件中。

电子邮件黑白 **PDF** — 扫描文档并将黑白 PDF 发送给电子邮件收件方。

自定义彩色 **PDF** — 扫描文档然后启动智能触控"编辑"窗口。完成编辑 影像后单击完成,影像将会显示为 PDF 文件。

自定义彩色文件 — 可让您在扫描文档前设置扫描仪设置。文档将保存为 彩色 JPG 文件。

除了智能触控之外,扫描仪还随附 *Kodak* Capture Pro Software 限制版。

*Kodak* **Capture Pro** 限制版 — 开箱即可快速扫描和处理信息,便于使 用应用程序。您可以将单一文档的任何内容采集、编辑和输出至较大批 次。 Capture Pro 限制版是管理入门级文档或单一批次扫描的个人或工 作组用户的理想选择。

## 使用智能触控功能进行 扫描 如果已安装智能触控应用程序,下列步骤是使用智能触控创建黑白 **PDF** 的示例。有关智能触控的详细信息,请参阅可通过智能触控应用程序内 的"帮助"菜单获取的*智能触控使用指南*。

- 1. 按滚动按钮直到编号 **2** 出现在功能窗口上。根据使用的滚动按钮,可 以向上或向下滚动到所需功能。
- 2. 按开始按钮。

将会扫描文档, 结果影像将会放入 "我的文档"下的 "智能触控"目录中 的 "输出"文件夹。

注意:如果有柯达 *ScanMate* i1150 型扫描仪并且扫描 10 个或更少的文 档,扫描仪将以每分钟 40 页的速度扫描这些文档 (突发模式)。 如果超过 10 个文档, 扫描仪将以每分钟 40 页的速度扫描前 10 页, 以每分钟 25 页的速度扫描剩余的文档。

# 4 维护

目录

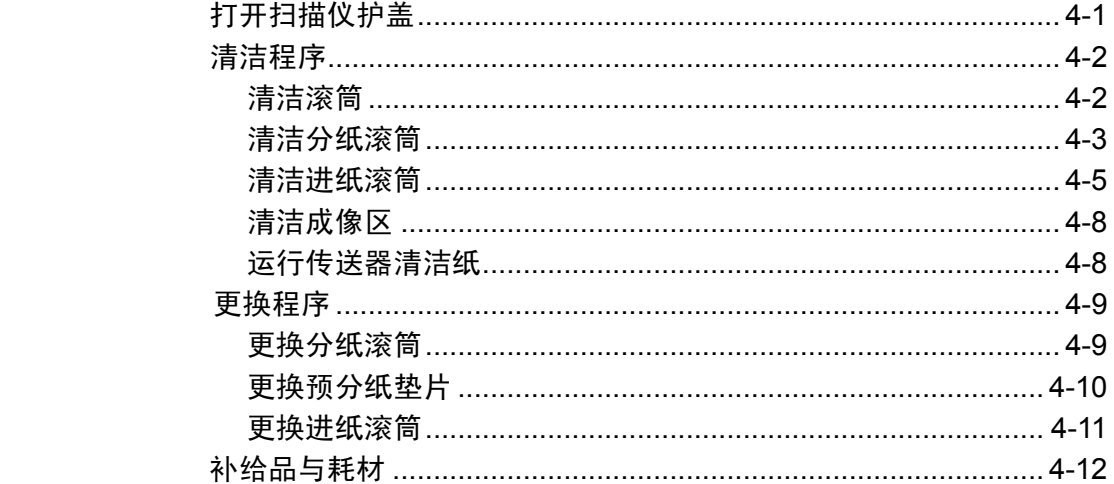

打开扫描仪护盖 1. 拉动扫描仪护盖释放杆, 以释放并打开扫描仪护盖。

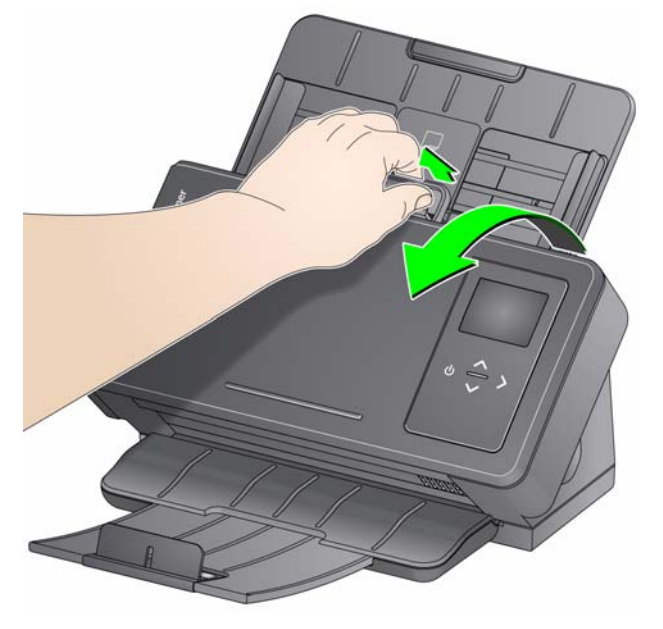

2. 完成清洁扫描仪和更换部件后, 合上扫描仪护盖。

清洁程序 您的扫描仪需要定期清洁。如果文档无法轻松送入、如果同时送进几份 文档,或者如果影像上出现条纹,即表示需要清洁扫描仪了。本章最后 部分标题为"补给品与耗材"的小节,为您提供清洁扫描仪时所需要使用 的补给品列表。

> 重要:只能使用 *Kodak Alaris* 建议的清洁剂。请勿使用家用清洁剂。 使用前,让表面冷却到环境温度。请勿在热烫表面上使用清洁剂。 具备足够的通风设施。请勿在狭窄的地区使用清洁剂。

注意:

- 清洁之前, 请断开电源。
- 执行维护程序后,务必使用肥皂和水清洁双手。
- 清洁滚筒 有效的 计算机 计开扫描仪护盖。
	- 2. 使用滚筒清洁垫,从进纸滚筒的一端擦到另一端。转动进纸滚筒以清 洁整个表面。

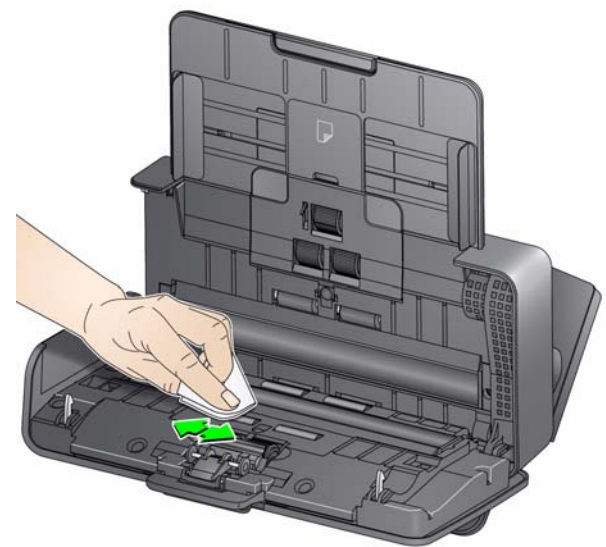

- 重要: 滚筒清洁垫含有会刺激眼睛的十二烷基醚硫酸钠。有关详情, 请 参阅 *MSDS*。
- 3. 使用无绒布擦干滚筒。

清洁分纸滚筒 有一个 应该从扫描仪取下分纸滚筒以获得最佳的清洁效果。

1. 通过抓住并拉出预分纸垫片将其取下。

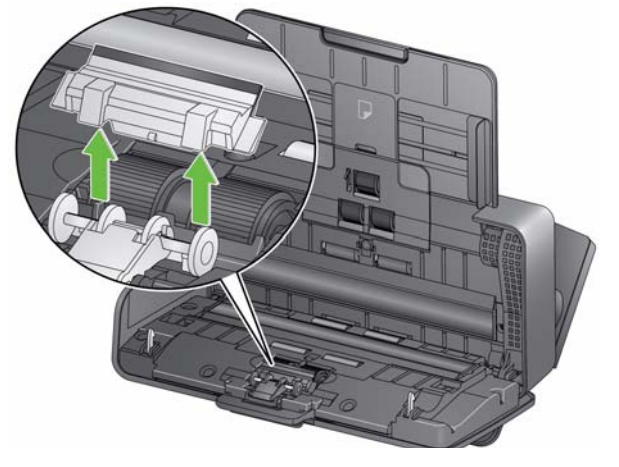

2. 抓住分纸滚筒并将其拉出。

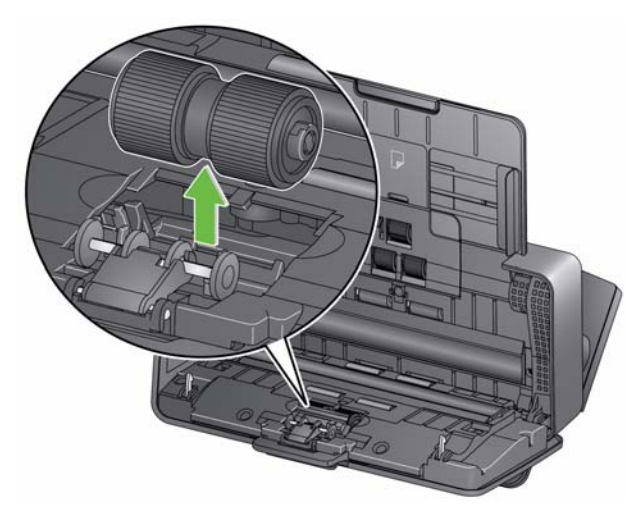

- 3. 使用滚筒清洁垫片擦拭分纸滚筒滚轮。
- 4. 检查分纸滚筒。

如果分纸滚筒滚轮存在磨损或损坏的迹象,请将其更换。有关详情, 请参阅 "更换程序"。

5. 插入分纸滚筒,对齐弹片和插槽并将它卡入定位。

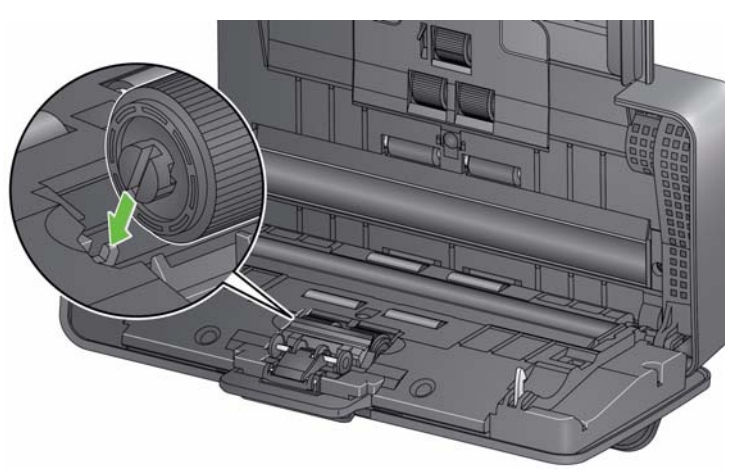

6. 装回预分纸垫片,对齐插槽和预分纸垫片上的孔将它卡入定位。

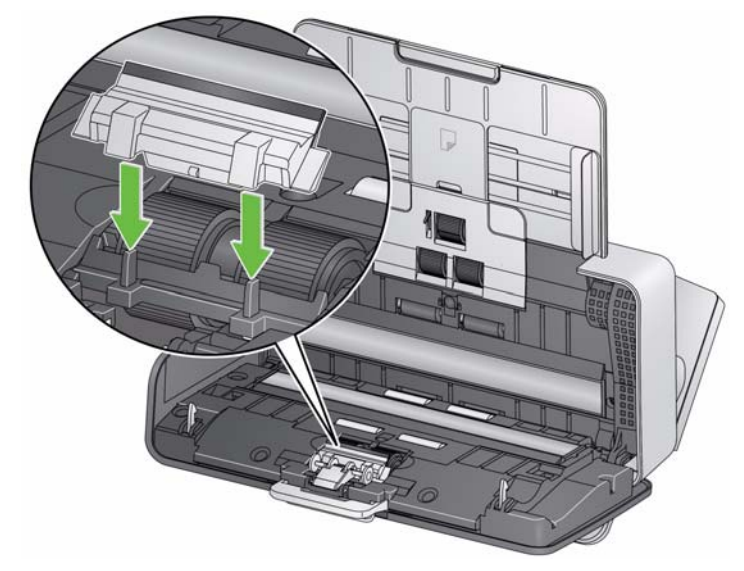

清洁进纸滚筒 1. 取出输入托盘。

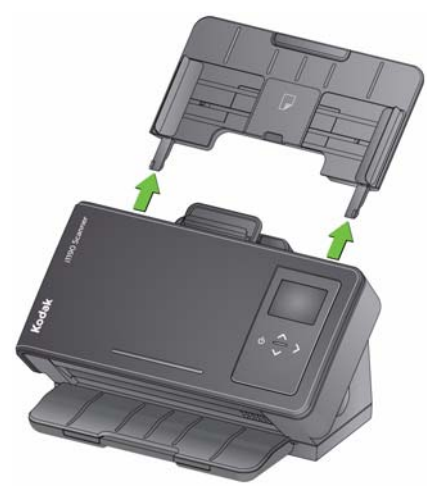

2. 抓住进纸滚筒护盖的顶部边缘, 然后将其提出。

注意: 取下或清洁进纸滚筒周围时请务必小心,不要损坏纸张存在传感 器。

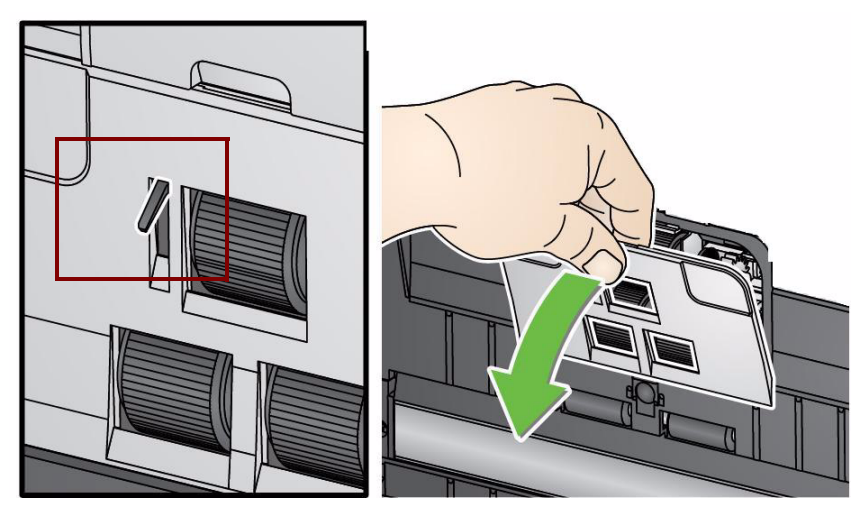

3. 取下顶部滚筒。

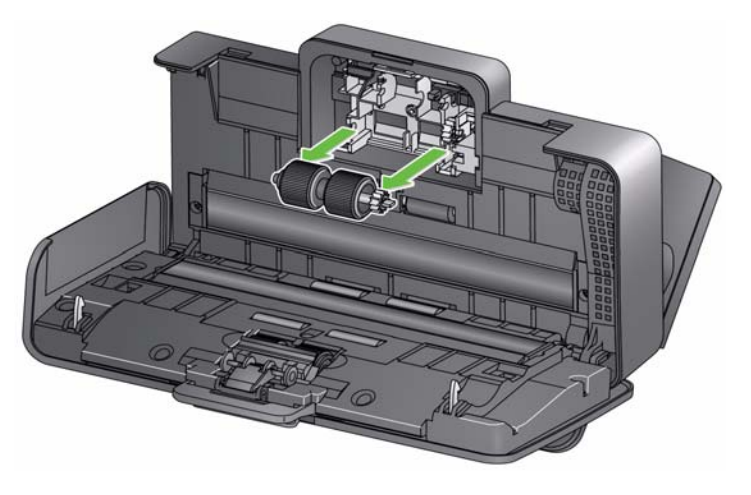

4. 旋转下部进纸滚筒,使销处于开口槽处,然后提出滚筒。

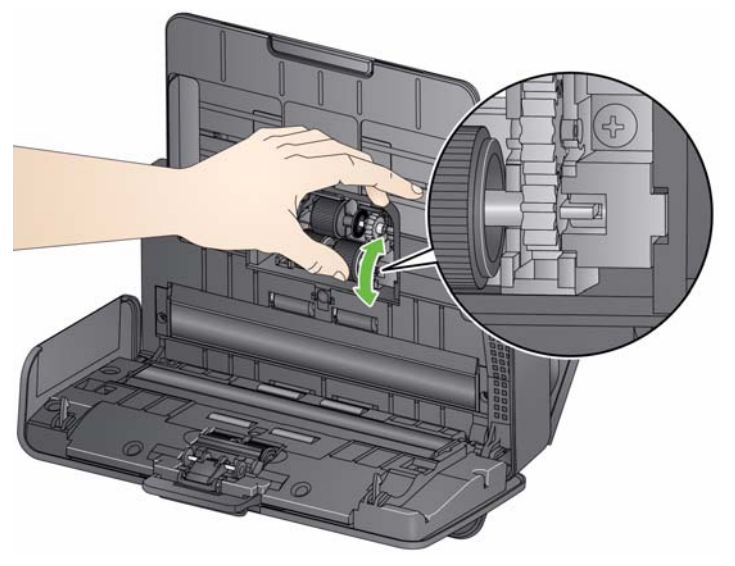

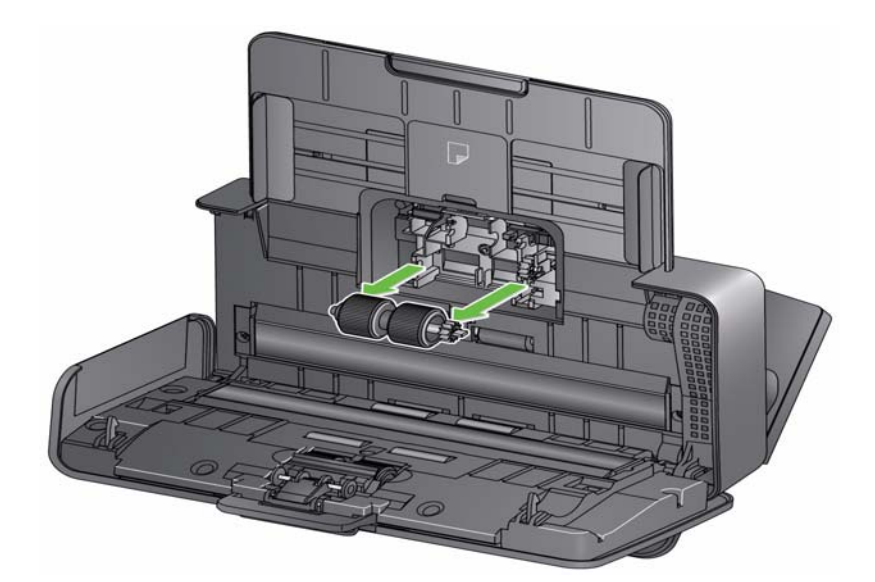

5. 用滚筒清洁垫片擦拭顶部和下部进纸滚筒滚轮。

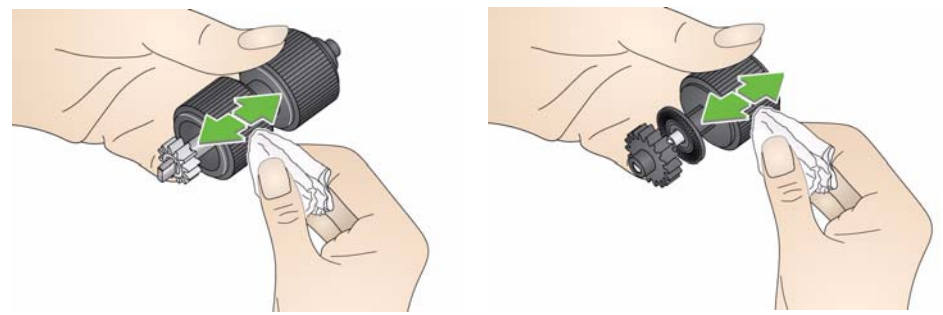

6. 检查进纸滚筒。

如果进纸滚筒滚轮存在磨损或损坏的迹象,请更换进纸滚筒。有关详 情,请参阅 "更换程序"。

7. 装回下部进纸滚筒,对准销和开口槽,然后将其安装入位。确保传动 装置对准和卡入定位。

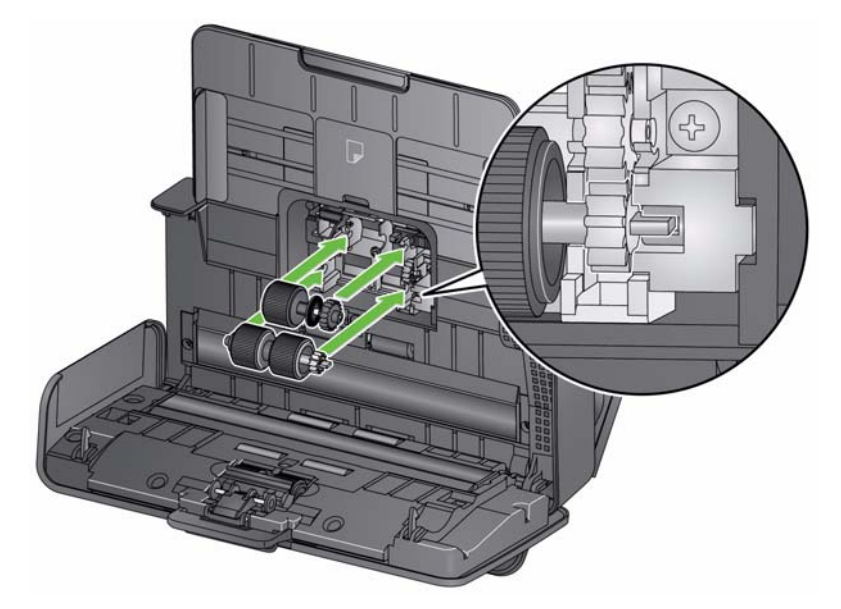

- 8. 装回顶部进纸滚筒。
- 9. 装回进纸滚筒护盖,对准护盖底部边缘和扫描仪,然后将它推回原位 直到卡入定位。

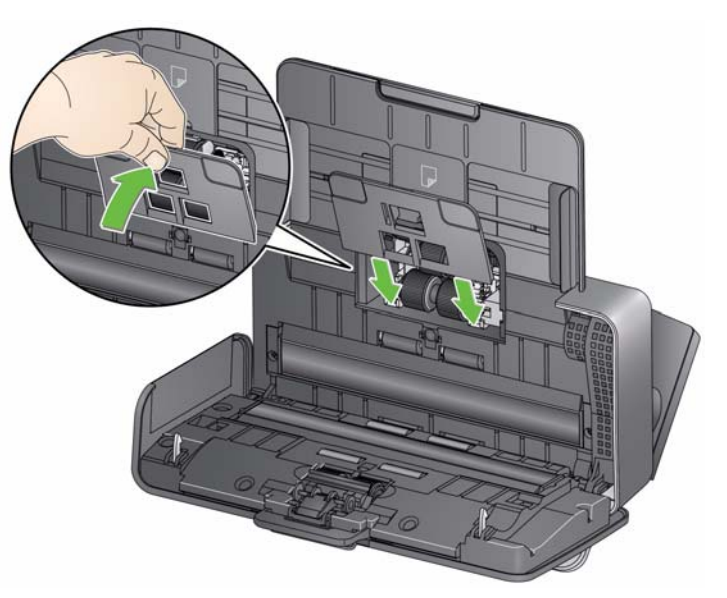

- 清洁成像区 1. 使用 Brillianze Detailer 清洁布 (步骤 1)或静电布擦拭上方和下方成 像区。清洁时请务必小心不要刮花成像区。
	- 重要:专用清洁剂含有可能会刺激眼睛或导致皮肤干燥的异丙醇。执行 维护程序后,务必使用肥皂和水清洁双手。有关详情,请参阅 *MSDS*。

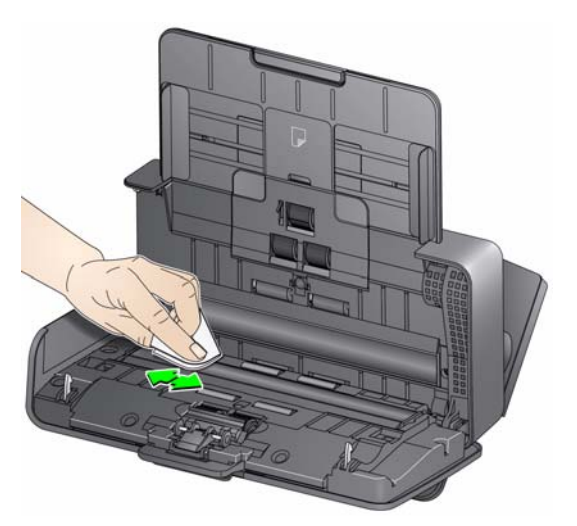

- 2. 使用几乎干的 Brillianze Detailer 清洁布 (步骤 2)或几乎干的防静电 布再次擦拭上方和下方成像区以清除所有条纹。
- 3. 完成后,合上扫描仪护盖。

**运行传送器清洁纸** 除了定期清洁程序之外,您还可以执行传输系统清洁页上的步骤。传输 系统清洁页可通过购买获取。有关详细信息,请参阅标题为"补给品与耗 材"的小节。

- 1. 拆除传送器清洁纸的包装。
- 2. 调整侧导板以适合清洁页。
- 3. 将传送器清洁纸纵向放入输入托盘 (黏性面朝向您)。
- 4. 使用您的扫描应用程序,扫描传输系统清洁页。
- 5. 扫描传送器清洁纸后,将它翻转 (黏性面朝向输入托盘)然后再次扫描。
- 6. 打开扫描仪护盖,使用无绒布擦拭成像区。
- 7. 合上扫描仪护盖。
- 8. 检查图像质量。
- 9. 如有必要,重复此程序直到去除滚筒上的所有残余物为止。
- 注意:当传送器清洁纸变得非常脏时,请换用新的传送器清洁纸。

**更换程序** 网络罗拉拉拉拉德国可送进多种文档类型、尺寸和厚度的可替换进纸滚筒模 块。模块使用寿命和性能将会根据客户的文档集、清洁纸张路径和滚轮 的频率,以及是否遵循建议的时间表来更换滚轮而有所不同。正常的进 纸滚筒模块使用寿命约 200,000 页。不担保该使用数字。客户的操作环 境、文档类型、扫描的文档的状况,以及是否遵循建议的清洁和更换程 序,都会导致消耗品的使用寿命改变。如果您发现重张进纸、停纸的现 象增加,或进纸器性能降低而且无法通过按照清洁程序来解决这些问 题,则应该更换进纸滚筒模块。

注意:

- 更换部件之前,断开电源。
- 某些纸张类型(例如,压感复写纸或新闻纸)、未能定期清洁和 / 或使 用非建议的清洁剂可能会缩短滚筒寿命。
- 
- 更换分纸滚筒 1. 通过抓住并拉出预分纸垫片将其取下。

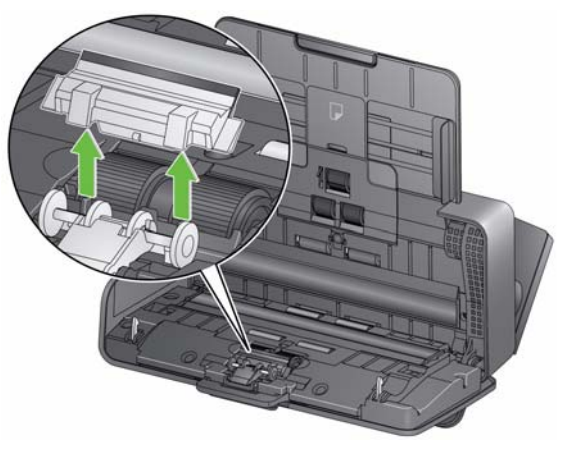

2. 取下分纸滚筒。

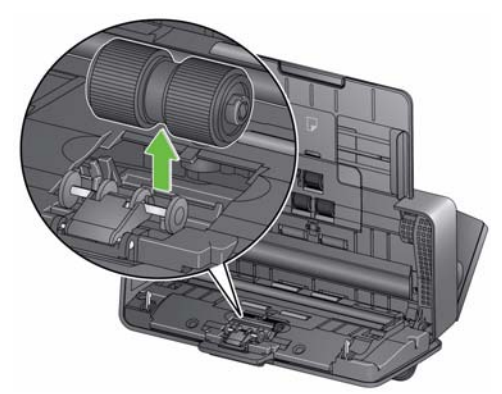

- 3. 安装新的分纸滚筒,对齐弹片和插槽并将它卡入定位。
- 4. 装回预分纸垫片,对齐插槽和预分纸垫片上的孔将它卡入定位。

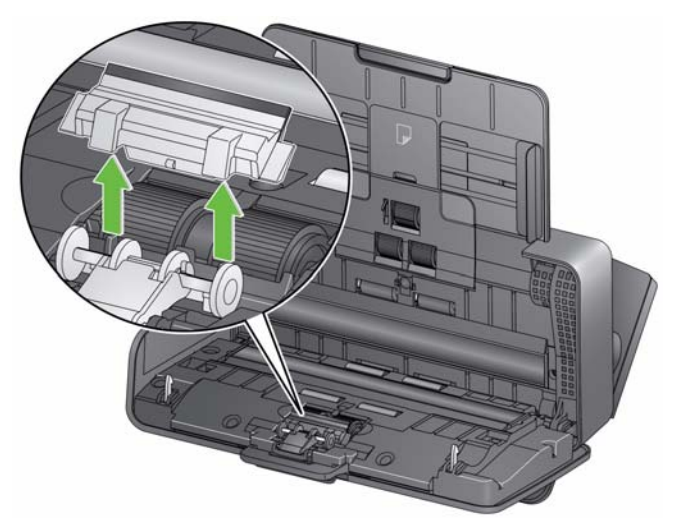

- 2. 丢弃磨损的预分纸垫片。
- 3. 安装新的预分纸垫片,对齐插槽和预分纸垫片上的孔将它卡入定位。

更换进纸滚筒 1. 取出输入托盘。

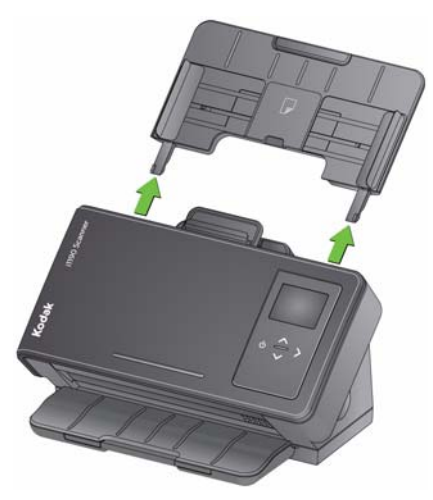

2. 拉住进纸滚筒护盖的顶部边缘,然后将其提出。

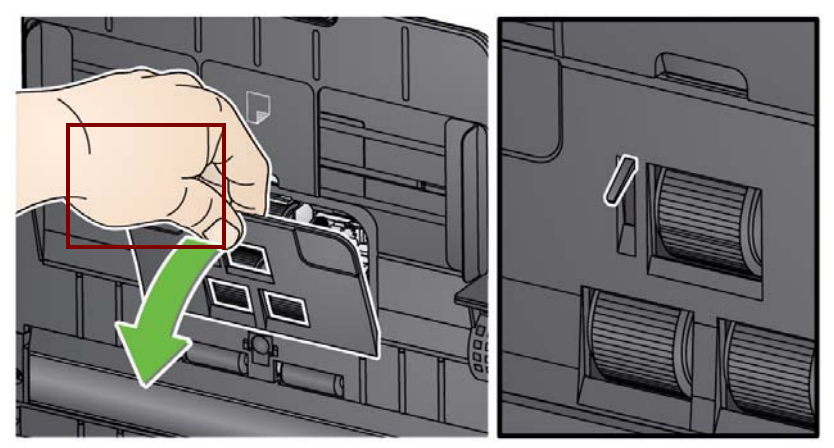

注意: 取下或清洁进纸滚筒周围时请务必小心, 不要损坏纸张存在传感 器。

3. 取下顶部滚筒。

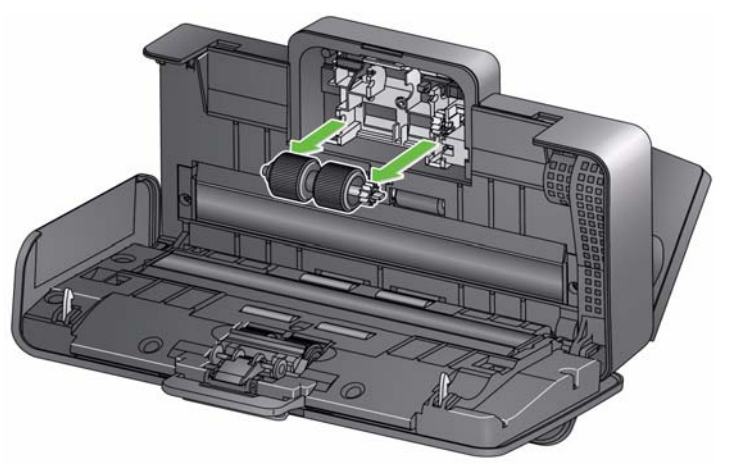

4. 转动下部进纸滚筒, 从而使用开口槽定位销, 然后提出滚筒.

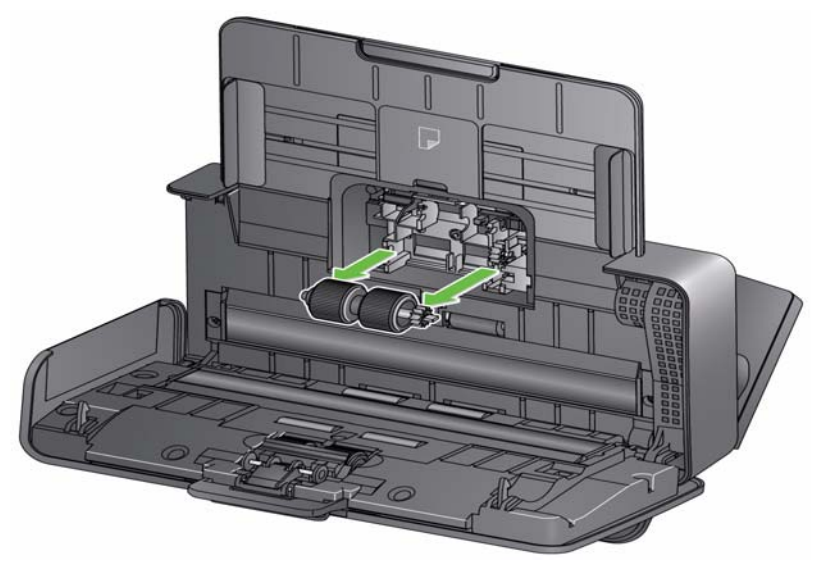

5. 安装新的下部进纸滚筒和顶部滚筒,对准销和开口槽,然后将每个滚 筒安装入位。确保传动装置对准和滚筒卡入定位。

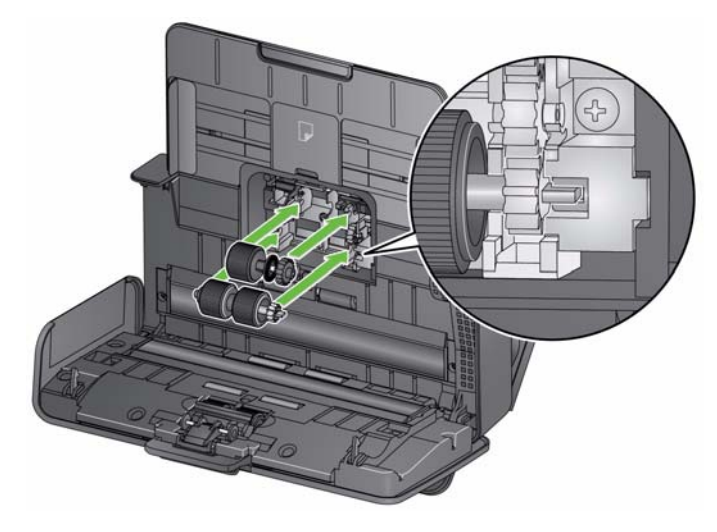

6. 装回进纸滚筒护盖,对准护盖底部边缘和扫描仪,然后将它推回原位 直到卡入定位。

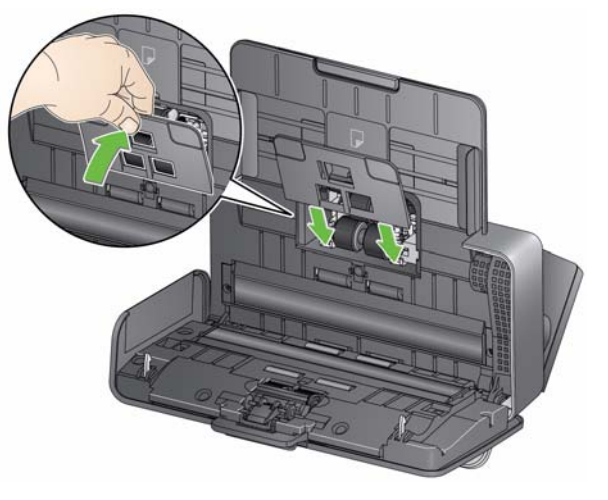

# 补给品与耗材 要订购耗材,请与您的扫描仪供应商联系。

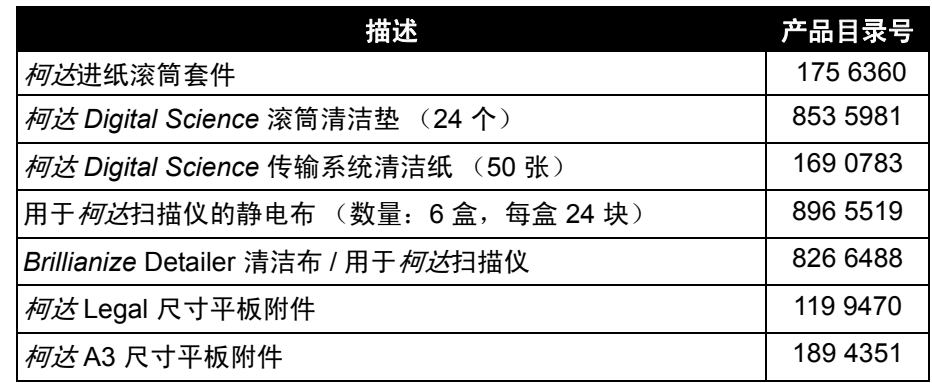

注意:

- 物品和产品目录号可能会随时更改。
- Staticide 擦拭布并不在所有国家 / 地区都提供。

# **5** 故障排除

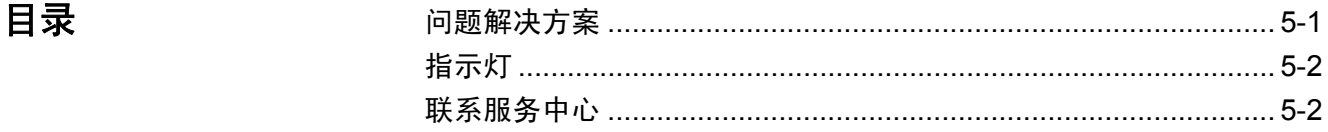

**问题解决方案** 有时候,您可能会遇到扫描仪无法正确操作的情况。在致电技术支持前, 请使用下表查找可能的解决方法。

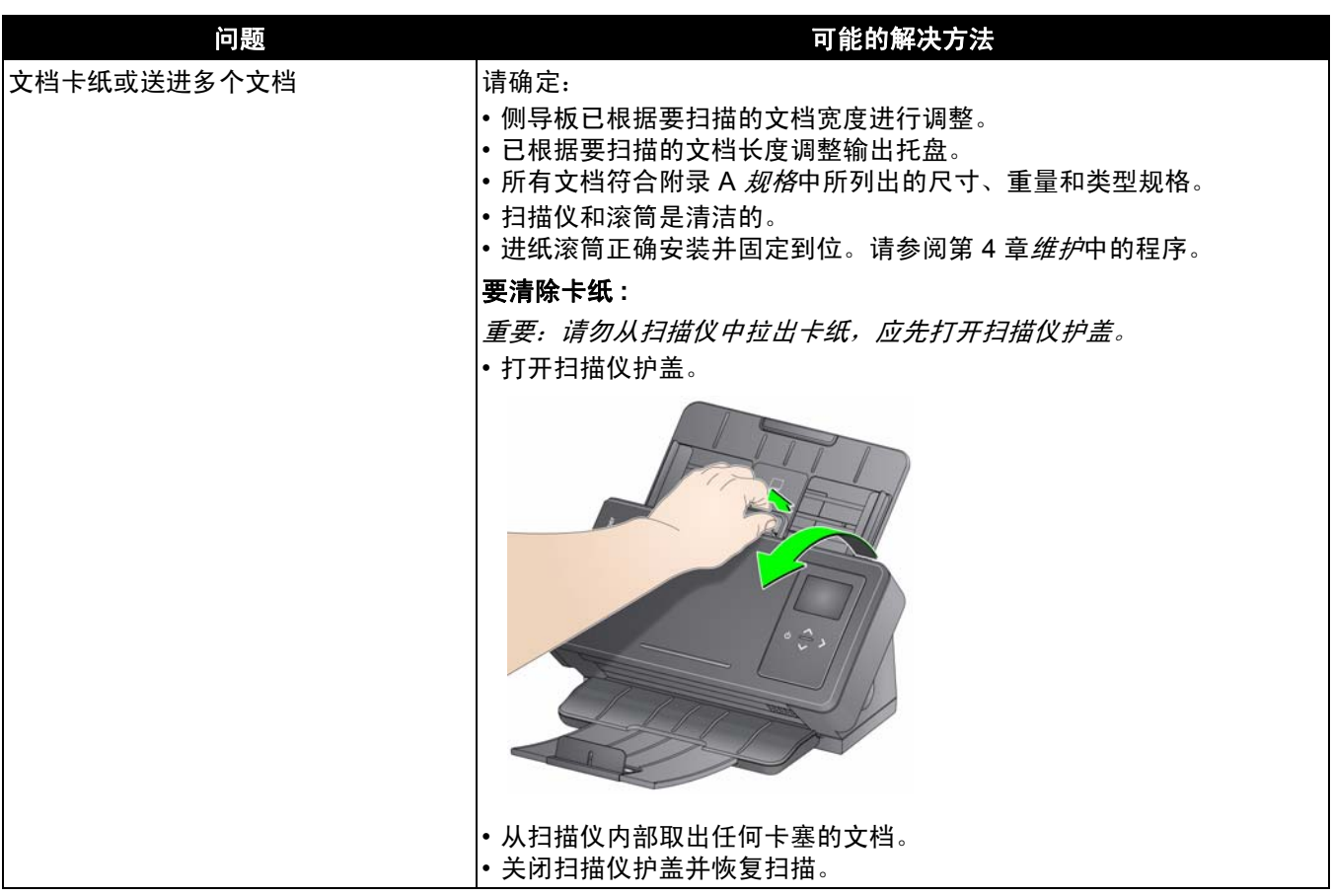

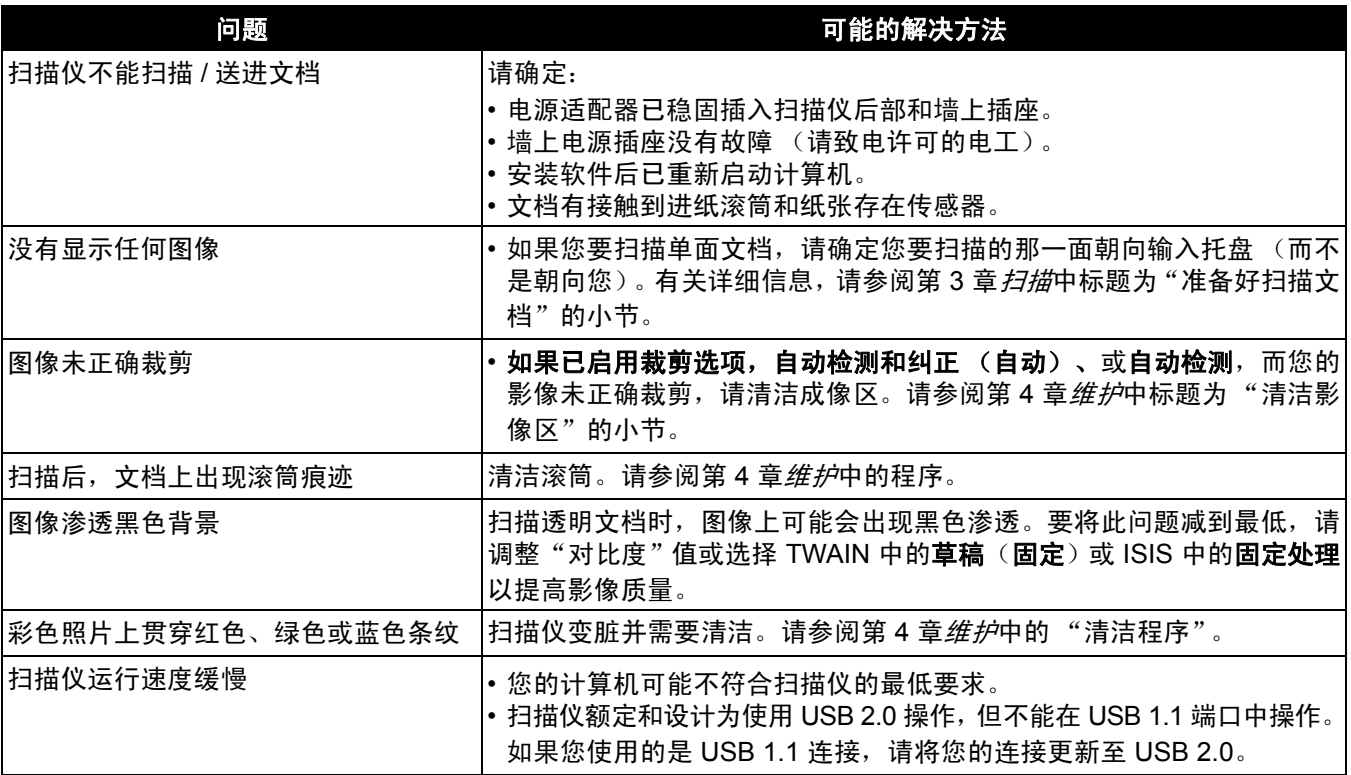

指示灯 网络罗马 医定的绿色:扫描仪准备就绪或正在扫描。

闪烁绿色: 正在进行扫描仪初始化。

稳定的红色: 指示将在操作员控制面板上显示的扫描仪错误, 如文档卡 纸。如果用户不能纠正错误,可能需要关闭扫描仪,然后打开扫描仪。如 果问题仍然存在,请致电服务中心。

- 请联系服务中心 1. 请访问 www.kodakalaris.com/go/IMsupport 以获取适用于您的国家 / 地区的最新电话号码。
	- 2. 致电时,请准备以下信息:
		- 问题的说明。
		- 扫描仪型号和序号。
		- 计算机配置。
		- 您使用的软件应用程序。

# 附录 **A** 规格

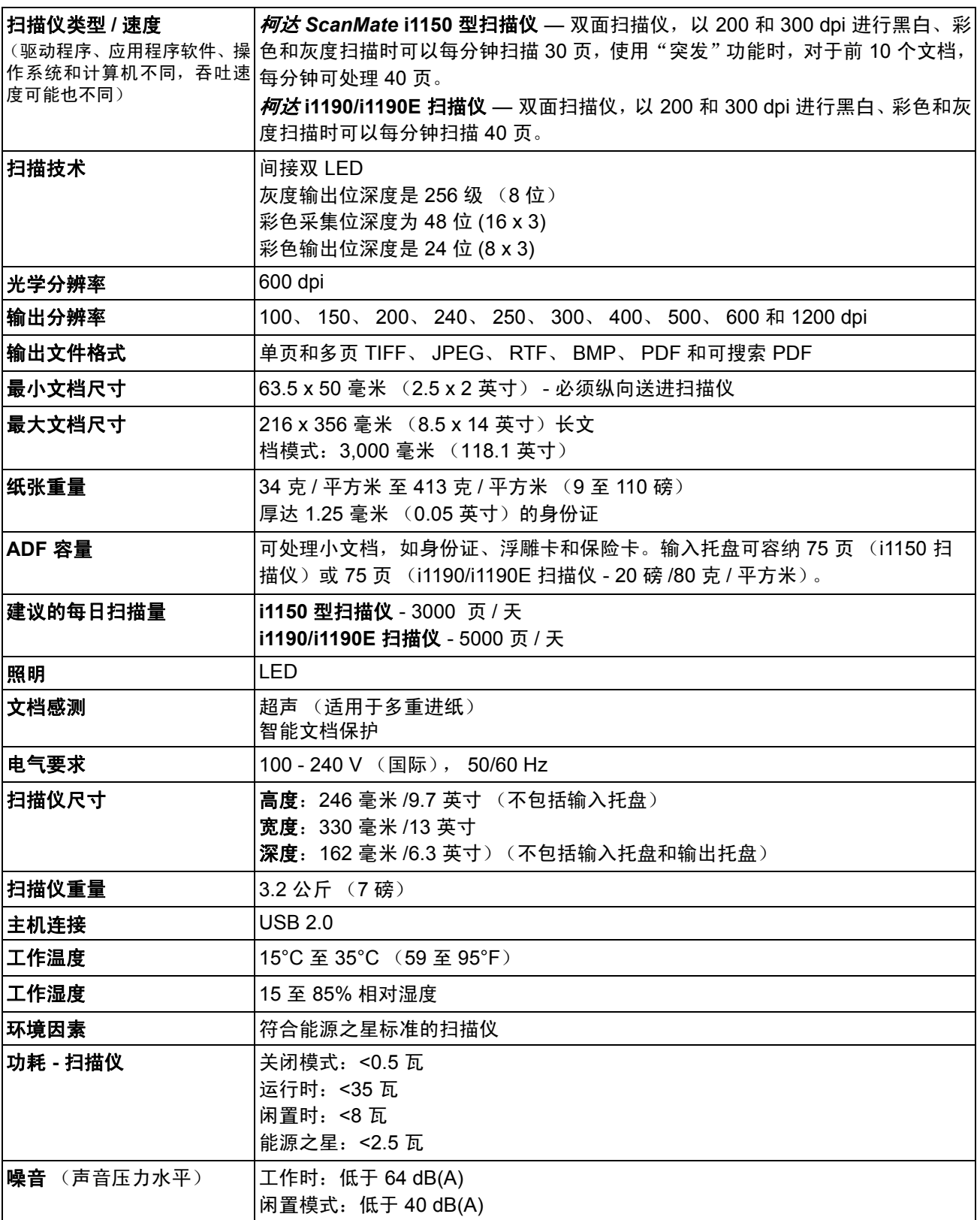

本附录提供扫描仪规格和系统要求。

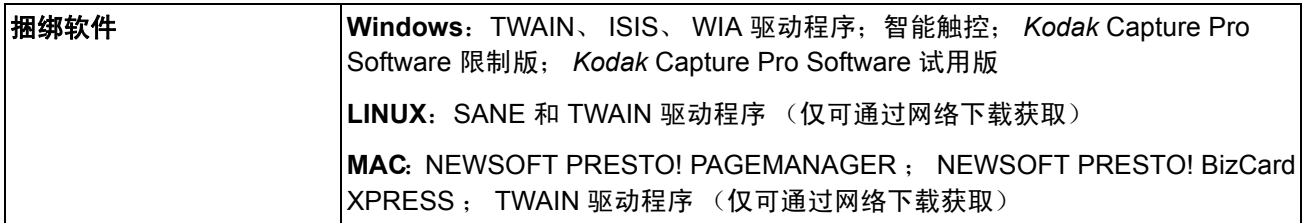

系统要求 以下为运行*柯达* i1100 系列扫描仪的建议系统配置:

## 柯达 **i1190** 扫描仪,柯达 **i1190E** 和柯达 *ScanMate* **i1150**

• Intel Core2 Duo, CPU E8200, 2.66 GHz, 4 GB

## 所有扫描仪型号

• *Mac*:Intel Core i7 处理器, 2.0 GHz 四核; 4 GB RAM, USB 2.0

支持的操作系统:

- Microsoft Windows Vista (32 位和 64 位), 带 SP1
- Microsoft Windows 7 (32 位和 64 位), 带 SP1
- Microsoft Windows 8/8.1 (32 位和 64 位)
- Microsoft Windows 10 (32 位和 64 位)
- Microsoft Windows 2008 Server x64 Edition
- Microsoft Windows 2012 Server
- Linux Ubuntu 14.04
- Macintosh 10.8、 10.9 和 10.10

## 随附的驱动程序:

- Windows 操作系统:TWAIN、 ISIS、 WIA
- Linux 分发软件:TWAIN 和 SANE
- Macintosh 分发软件:TWAIN

附录 **B** 保修 **-** 仅适用于美国和加拿大

恭喜您购买*柯达*扫描仪。*柯达*扫描仪经过精心设计来为最终用户提供最佳性能和可靠性。所有的*柯达*扫描仪都包含下列"有限保 修"。

## *柯达*扫描仪的 "有限保修"

Kodak Alaris Inc. 为 Kodak Alaris 或通过 Kodak Alaris 的授权销售渠道销售的*柯达*扫描仪提供下列 "有限保修"(不包括备件和 耗材):

Kodak Alaris Inc. 保证*柯达*扫描仪,从销售到产品适用的有限保修期止,不含材料或手工上的任何缺陷,并且符合适用于该特定 *柯达*扫描仪的性能规格。

所有的*柯达*扫描仪都遵循下列的"保修排除情况"说明。有缺陷或不符合产品规格的*柯达*扫描仪,将会根据 Kodak Alaris 的选择 进行维修或使用新的或再造产品替换。

购买者可以访问 www.kodakalaris.com/go/disupport 或检查*柯达*扫描仪随附的 "有限保修摘要卡",确定所购买的*柯达*扫描仪的适 用"有限保修"期。

需要出示购买证明来证明可使用保修服务的资格。

## 保修排除情况

Kodak Alaris 的"有限保修"不适用于在购买后, 由事故、 意外、 天灾或运输导致的*柯达*扫描仪实体损坏, 包括 (a) 没有按照 Kodak Alaris 当时最新的"装箱和运输指导"正确装箱和将扫描仪退还 Kodak Alaris 进行保修服务,包括没有在运输前装回运输安全装 置,或没有在使用前先取下运输安全装置; (b) 由用户的安装、系统集成、编程、重新安装用户的操作系统或应用程序软件、执 行系统工程、重新安置、改造数据,或拆除产品或任何组件 (包括连接器、护盖、玻璃、插针、托盘或密封垫破裂)所导致; (c) 由 非 Kodak Alaris 或 Kodak Alaris 授权服务供应商提供服务、修改或维修所导致,或由篡改、使用伪造品或其他非 Kodak Alaris 组件、 组合件、附件或模块所导致; (d) 因为误用、不合理的处理或维护、不当使用、操作员错误、未正确监督和维护所导致,包括使 用未经 Kodak Alaris 认可的清洁产品或其他附件,或违反建议的步骤或规格使用产品; (e) 因为环境条件 (例如,过热或其他不适 合的物理操作环境)、腐蚀、沾污、产品外部的电气工作,或无法提供静电释放 (ESD) 保护所导致; (f) 因为无法安装产品可用的固件 更新或版本所导致,以及 (g) 因为其他补充的排除情况所导致,其列表定时在线 (www.kodakalaris.com/go/disupport) 发布。

Kodak Alaris 没有为在美国和加拿大以外的国家 (地区)购买的产品提供"有限保修"。从国外销售渠道购买产品的购买者, 必 须通过原始购买来源要求保修项目 (若有)。

Kodak Alaris 没有为购买作为第三方制造商的产品、计算机系统或其他电子设备的一部分的产品提供 "有限保修"。

这些产品的任何保修由 OEM (原始设备制造商)作为制造商的产品或系统的一部分提供。

替换产品将采取有缺陷产品适用 "有限保修"期的剩余时间或三十 (30) 天为标准,视何者较长为定。

## 安装警告和免责声明

KODAK ALARIS 不对由销售、安装、使用、维修或不正确运行本产品,不论出于什么原因,所导致的任何相应或意外损害承担 责任。 KODAK ALARIS 不承担责任的这类损害包括但不限于,收入或利润的损失、数据丢失、停机成本、丧失产品的使用、任 何替代产品、设施或服务的成本、或这类损害引起的客户索赔。

如果本附录中的其他章节与 "有限保修"之间出现任何冲突,将以 "有限保修"的条款作为优先。

## 如何获取"有限保修"服务

*柯达*扫描仪随附关于拆除包装、设置、安装和操作的信息。仔细阅读 《使用指南》将可以获得最终用户对于安装、操作和维护产 品的大部分技术问题的答案。但是,如果需要附加的技术支持,您可以访问我们的下列网站:www.kodakalaris.com/go/disupport 或联系:KODAK ALARIS 的回应中心:**(800) 822-1414**

"回应中心"从美国东部时间周一至周五 (不包括 Kodak Alaris 假期)上午 8 时至下午 5 时提供服务。

致电前,合格购买者应该准备好*柯达*扫描仪的型号、部件号、序号和购买证明。合格购买者还应该准备提供问题的说明。

"回应中心"的职员将会在电话中帮助最终用户解决问题。最终用户可能会被要求运行一些简单的自我诊断测试,然后报告结果状 态和错误代码信息。这将可以帮助"回应中心"确定问题是否出在*柯达*扫描仪或其他部件上,以及是否能够通过电话解决该问题。 如果"回应中心"确定存在硬件问题,而且该硬件仍处于"有限保修"或购买的"维护协议"有效期,则会根据需要,分配"退还 材料授权号"(RMA),启用服务请求和进行维修或替换程序。

## 装箱和运输指导

购买者必须以保证完整保护产品不会受到运输损害的方式运输所有的保修退还产品。否则,将会使*柯达*扫描仪保修失效。 Kodak Alaris 建议购买者保留原始包装箱和包装材料,用于存储或运输。 Kodak Alaris 对于和运输损坏有关的问题概不负责。购买者必 须仅退还*柯达*扫描仪。运输前,购买者必须取下和保存所有的 "附加" 物件(例如,适配器、电缆、软件、手册等)。Kodak Alaris 对于这些物件不承担任何责任,而且它们将不会连同已维修或替换的*柯达*扫描仪一起送还。所有产品应该使用原始运输箱,或该 退还装置的授权包装箱,包装妥当再退还 Kodak Alaris。运输*柯达*扫描仪前,购买者必须安装运输安全装置。如果没有原始包装 可用,请联系 Kodak Alaris 的回应中心: (800) 822-1414, 索取部件号和替换包装材料订购信息。

## 退还程序

对于在此"有限保修"有效期的*柯达*扫描仪的合格购买者,如果想要获得维修服务,必须通过致电 (800) 822-1414 获取一个"退 还材料授权号"(RMA), 并且必须在签发 RMA 当天的十 (10) 个工作日内根据 Kodak Alaris 当前的 "装箱和运输指导" 将*柯达*扫描 仪退还至 RMA 上指定的地址, 所有费用和风险须由最终用户自行承担。

任何由 Kodak Alaris 替换的缺陷产品或部件将成为 Kodak Alaris 的财产。

## 客户的责任

通过请求维修服务,即表示合格购买者同意"有限保修"的条款,包括免责声明和责任规定的限制。寻求维修服务前,最终用户 必须备份可能会损坏或丢失的任何数据或文件。 KODAK ALARIS 在没有任何限制下,对于丢失或损坏的数据或文件不承担任何 责任。

## 保修服务说明

Kodak Alaris 提供一系列的服务计划来支持其"有限保修",并为*柯达*扫描仪的使用和保养提供援助(统称"服务方法")。*柯达* 扫描仪代表一项重要的投资。*柯达*扫描仪提供保持竞争能力所需的生产力。生产力的突然降低,即使是暂时的,也会严重影响符 合承诺的能力。停机时间可能会导致惨重代价,不只是在维修成本方面,时间的损失也同样严重。为了帮助减轻这些问题,Kodak Alaris 可以根据产品类型,使用下列服务方法之一来提供处于其"有限保修"有效期的服务。

特定*柯达*扫描仪会随附一张 "有限保修注册卡"和 "有限保修摘要卡"。"有限保修摘要卡"按照型号拟定。"有限保修摘要卡"包 含重要的保修信息,包括型号和"有限保修"。请参阅"有限保修摘要卡"以确定适用于特定*柯达*扫描仪的服务方法。

如果找不到 "有限保修注册卡"或 "有限保修摘要卡",可访问下列网站: www.kodakalaris.com/go/disupport。

为了避免服务耽搁, Kodak Alaris 要求最终用户尽早填写和寄还随附的"有限保修注册卡"。如果找不到"有限保修注册卡",您 可以通过网站 (www.kodakalaris.com/go/disupport) 进行注册。

Kodak Alaris 还提供可购买的各种服务计划, 为*柯达*扫描仪的使用和保养提供援助。

Kodak Alaris 承诺在 "有限保修"的有效期内,为其客户提供质量、性能、可靠性和服务。

我们预计产品停产之后至少 5 年内会继续提供备件和耗材。

## 到场服务

对于特定*柯达*扫描仪,以及在"回应中心"证实是硬件问题后,服务电话将会开放并被记录。如果产品位于美国四十八 (48) 区的 **邻近范围内、在阿拉斯加州和夏威夷的某些地区,并且不存在任何会限制外勤工程师存取扫描仪的安全性、保险和物理需求,将** 会指派一名 Kodak Alaris 外勤工程师前往产品地点以执行维修服务。有关服务区域的附加信息,请访问我们的网站: www.kodakalaris.com/go/docimaging 。到场服务将会在当地时间周一至周五 (不包括 Kodak Alaris 假期)上午 8 时至下午 5 时 提供。

## 预先替换装置 **(AUR)**

AUR 可能是业界最简易和最全面的服务产品。如果发生产品缺陷事件,即便不太可能,对于某些*柯达*扫描仪的合格购买者, Kodak Alaris 将会在两个工作日内替换该产品。

AUR 为失效或损坏的特定*柯达*扫描仪提供优先替换。若要有资格利用 AUR 的优势,合格购买者必须获取 RMA 号、签署 "优先 替换协议",以及提供信用卡定金来取得替换产品。RMA 号应该善加保存,以便在需要检查替换产品状态时提供。将会要求合格 购买者提供运输替换产品的地址。故障产品的包装和运输指示也会传真给合格购买者。接着,在启用服务电话和 Kodak Alaris 收 到签署的协议后,合格购买者将会在两个工作日内收到替换产品。在最终用户在收到替换产品后,Kodak Alaris 必须在十 (10) 天 内收到故障产品,否则,将会从最终用户的信用卡收取替换产品的订价。运输替换影像产品的费用将由 Kodak Alaris 承担,装运 商的选择也由 Kodak Alaris 确定。 不遵循 Kodak Alaris 的指示以及不使用 Kodak Alaris 选择的装运商进行运输将使 "有限保修" 失效。

将产品退还 Kodak Alaris 前,请确保取下不在"有限保修"范围内的所有选件和附件(包括电源线、文档等)。必须使用运输替 换产品的包装箱和包装材料来退还故障产品。如果不使用运输替换产品的包装箱和包装材料来退还故障产品,"有限保修"将会 无效。"退还材料授权号" ("RMA") 必须清楚标明在包装箱的外面,以确保正确接收和记入缺陷产品。

## 库房服务

如果*柯达*扫描仪不符合"优先交换"或"到场服务"的规定,合格购买者可以利用我们的"库房维修服务"。合格购买者将会获 得关于将产品运输到就近授权"库房维修中心"的指示。将产品运输到维修中心的风险和费用必须由合格购买者承担。将产品退 还维修中心前,请确保取下不在 "有限保修"范围内的所有选件和附件 (包括电源线、文档等) 。所有产品应该使用原始运输 箱,或建议的包装箱,包装妥当再退还 Kodak Alaris。运输*柯达*扫描仪前,必须安装运输安全装置。如果没有原始包装可用,请 联系 Kodak Alaris 的回应中心:(800) 822-1414 了解订购信息。要求维修服务的合格*柯达*扫描仪购买者,必须通过致电 (800) 822-1414 获取一个 "退还材料授权号" (RMA), 并且必须在签发 RMA 当天的十 (10) 个工作日内将*柯达*扫描仪退还至 RMA

上指定的地址,所有费用和风险须由最终使用者自行承担。"退还材料授权号"("RMA") 必须清楚标明在包装箱的外面, 以确保 正确接收和记入缺陷产品。

收到产品后,维修中心将会在十 (10) 个工作日内维修该产品。维修后的产品将会以两天的快递邮件运回,合格购买者无须承担此 费用。

## 重要限制

**合格性:** "优先交换计划"和 "库房服务"仅适用于美国五十 (50) 个州的合格购买者,而 "到场服务"则适用于美国相邻的四 十八 (48) 个州、阿拉斯加州和夏威夷的某些地区,向 Kodak Alaris 授权经销商购买的产品。如果产品处于 Kodak Alaris 当时的 现行"保修排除情况",包括购买者无法按照 Kodak Alaris 当时最新的"装箱和运输指导"将故障产品退还给 Kodak Alaris,该 *柯达*扫描仪将没有资格享有保修下的任何服务。只有最初购买*柯达*扫描仪作为个人或业务用途而不是用于转售的用户,才被视为 "合格购买者"或 "最终用户"。

消耗品:消耗品是指在正常使用下会磨损,而且在需要时必须由最终用户替换的物品。消耗品、耗材、其他可消耗的物品和那些 在 《使用指南》中识别为用户责任的物品,均不在 "有限保修"范围内。

任何由 Kodak Alaris 替换的缺陷产品或部件将成为 Kodak Alaris 的财产。

## 联系 **Kodak Alaris**

要获得有关 *Kodak* Scan Station 的信息,请访问:

网站:www.kodakalaris.com/go/docimaging

要在美国通过电话获得服务、维修和技术援助:

电话技术支持从周一至周五,上午 5 时至下午 5 时之间提供,不包括 Kodak Alaris 假期。 电话:(800) 822-1414

要获得全天候提供的 "技术文档"和 "常见问题解答":

网站: www.kodakalaris.com/go/docimaging

要获得有关 "服务计划"的信息

网站:www.kodakalaris.com

电话:(800) 822-1414

柯达商标以及商业包装 均在伊斯特曼柯达公司 的许可下使用。 Kodak Alaris Inc. 2400 Mount Read Blvd. Rochester, NY 14615 © 2016 Kodak Alaris Inc. 保留所有权利。